#### **GRAFIKA V MAPLU -- I. CAST**

#### **Uvod**

**Velikonocni vajicko**

):

```
> with(plots):setoptions3d(scaling=constrained,project
  ion=.5,style=patchnogrid):
Warning, the name changecoords has been redefined
> X: = cos(x) * cos(y) * (1+.2 * sin(y)):
  Y:=\sin(x)*\cos(y)*(1+.2*sin(y)):
  Z:=1.5*sin(y):
  a:=plot3d([X,Y,Z],x=-Pi..Pi,y=-Pi/2..Pi/2,color=[1,1])8,.5],ambientlight=[.4,.4,.4],light=[75,50,.8,.8,.7]
  ,grid=[30,30]):
```

```
p:=t+.1*sin(10*t):q:=.5*cos(10*t):X0t:=\cos(p)*\cos(q-.3)*(1+.2*sin(q-.3)):
Y0t:=\sin(p)*\cos(q-.3)*(1+.2*sin(q-.3)):
Z0t:=1.5*sin(q-.3):X1t:=\cos(p)*\cos(q-.6)*(1+.2*sin(q-.6)):
Y1t:=\sin(p)*\cos(q-.6)*(1+.2*sin(q-.6)):
Z1t:=1.5*sin(q-.6):X2t:=\cos(p)*\cos(q+.1)*(1+.2*sin(q+.1)):
Y2t:=\sin(p)*\cos(q+.1)*(1+.2*sin(q+.1)):
Z2t := 1.5*sin(q+.1):
X3t:=\cos(p)*\cos(q+.6)*(1+.2*sin(q+.6)):
Y3t:=\sin(p)*\cos(q+.6)*(1+.2*sin(q+.6)):
Z3t:=1.5*sin(q+.6):X4t:=\cos(p)*\cos(q-1)*(1+.2*sin(q-1)):
Y4t:=\sin(p)*\cos(q-1)*(1+.2*sin(q-1)):
Z4t:=1.5*sin(q-1):b:=tubeplot({[X0t,Y0t,Z0t,radius=.04,color=[.9,.8,.2
]],[X1t,Y1t,Z1t,radius=.03,color=[.0,.7,1]],[X2t,Y2t
,Z2t,radius=.05,color=[.3,.9,.2]],[X3t,Y3t,Z3t,radiu
s=.05,color=[.1,.6,.6]],[X4t,Y4t,Z4t,radius=.025,col
```
or=[.8,.3,.2]]},t=-Pi..Pi,numpoints=300,tubepoints=7

```
display3d({a,b},orientation=[0,-120]);
```

$$
f:=x \rightarrow e^{(-x^2)}sin(p_1 \cdot x^3)
$$
\n
$$
=x \rightarrow e^{(-x^2)}sin(\pi x^3)
$$

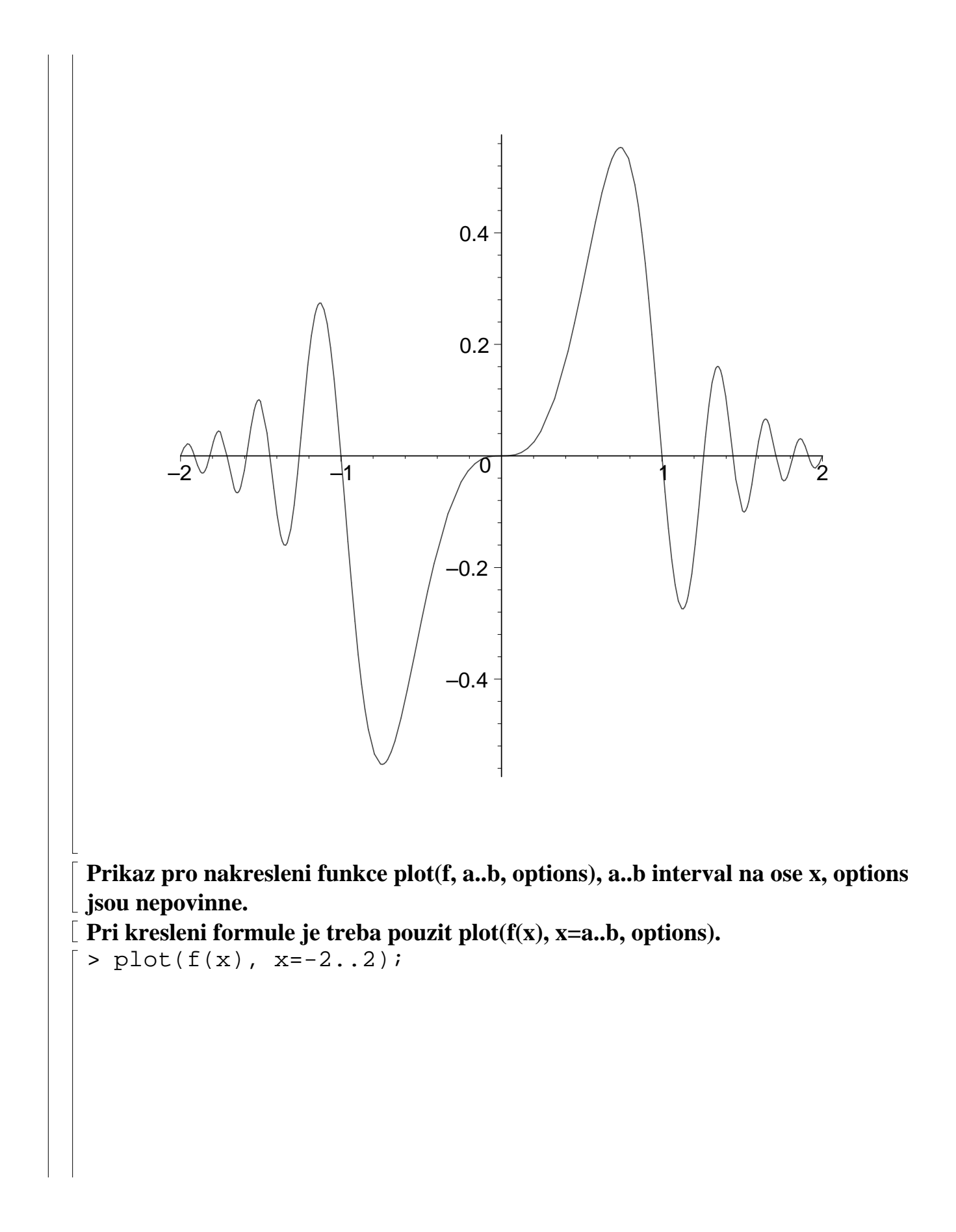

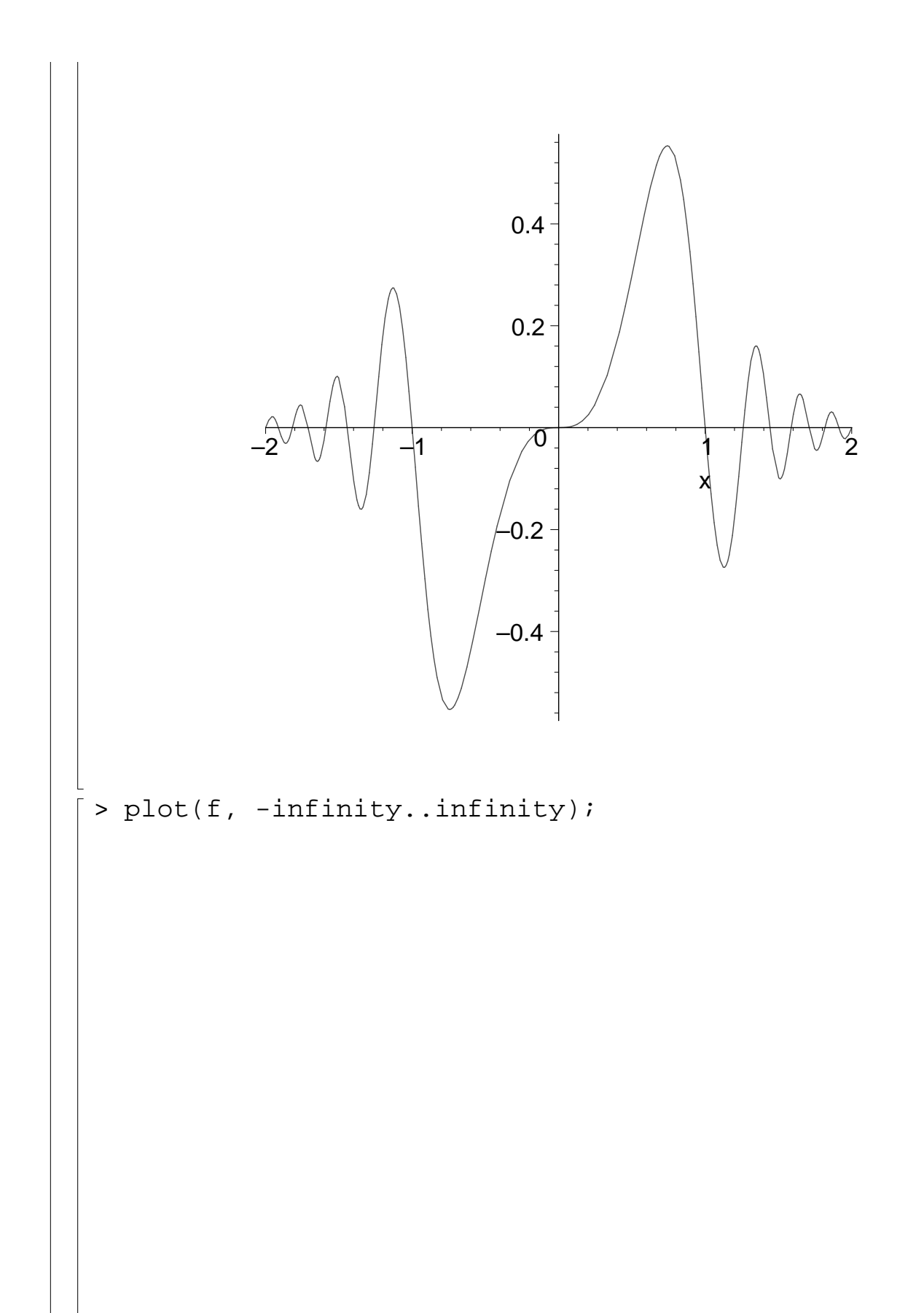

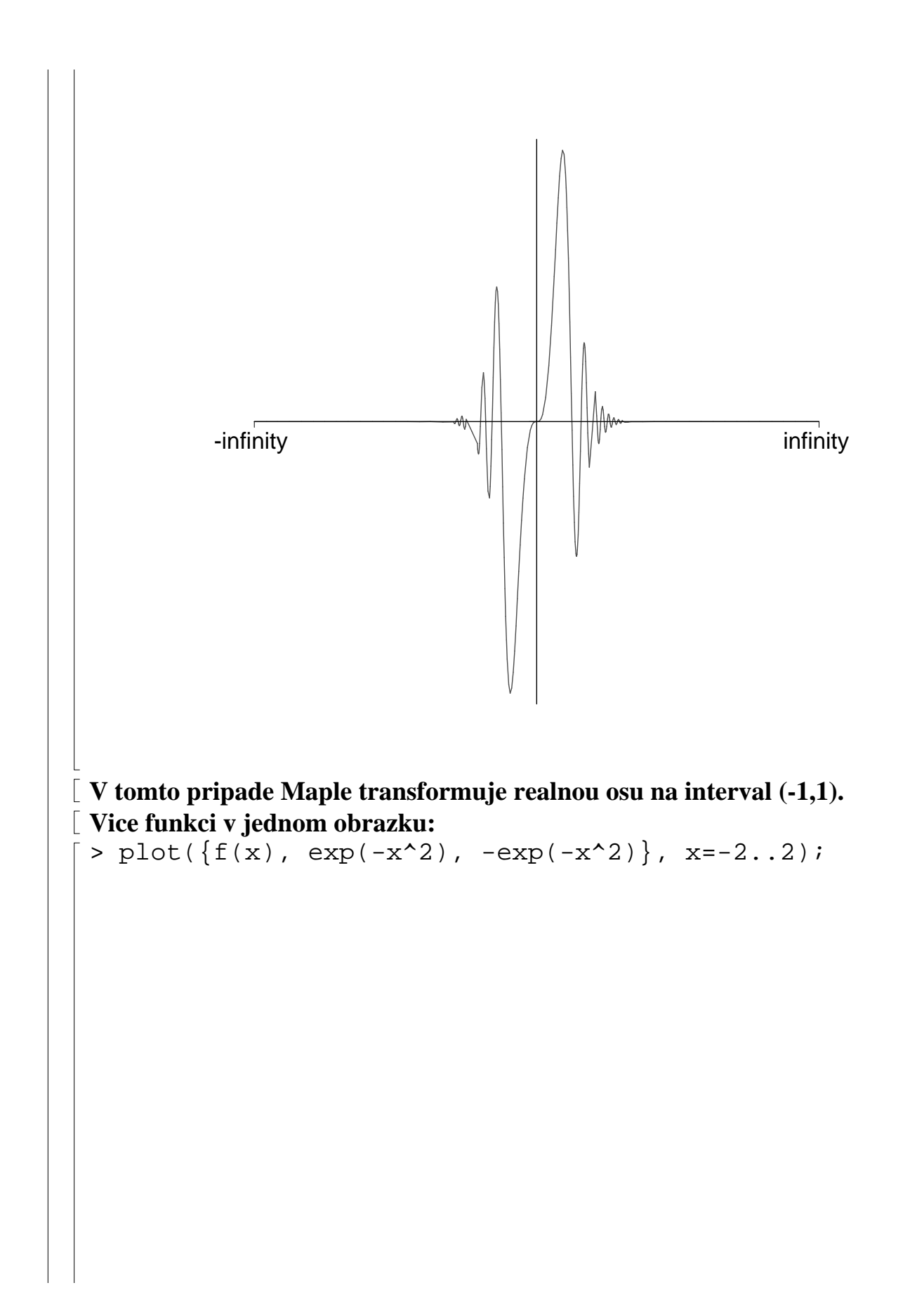

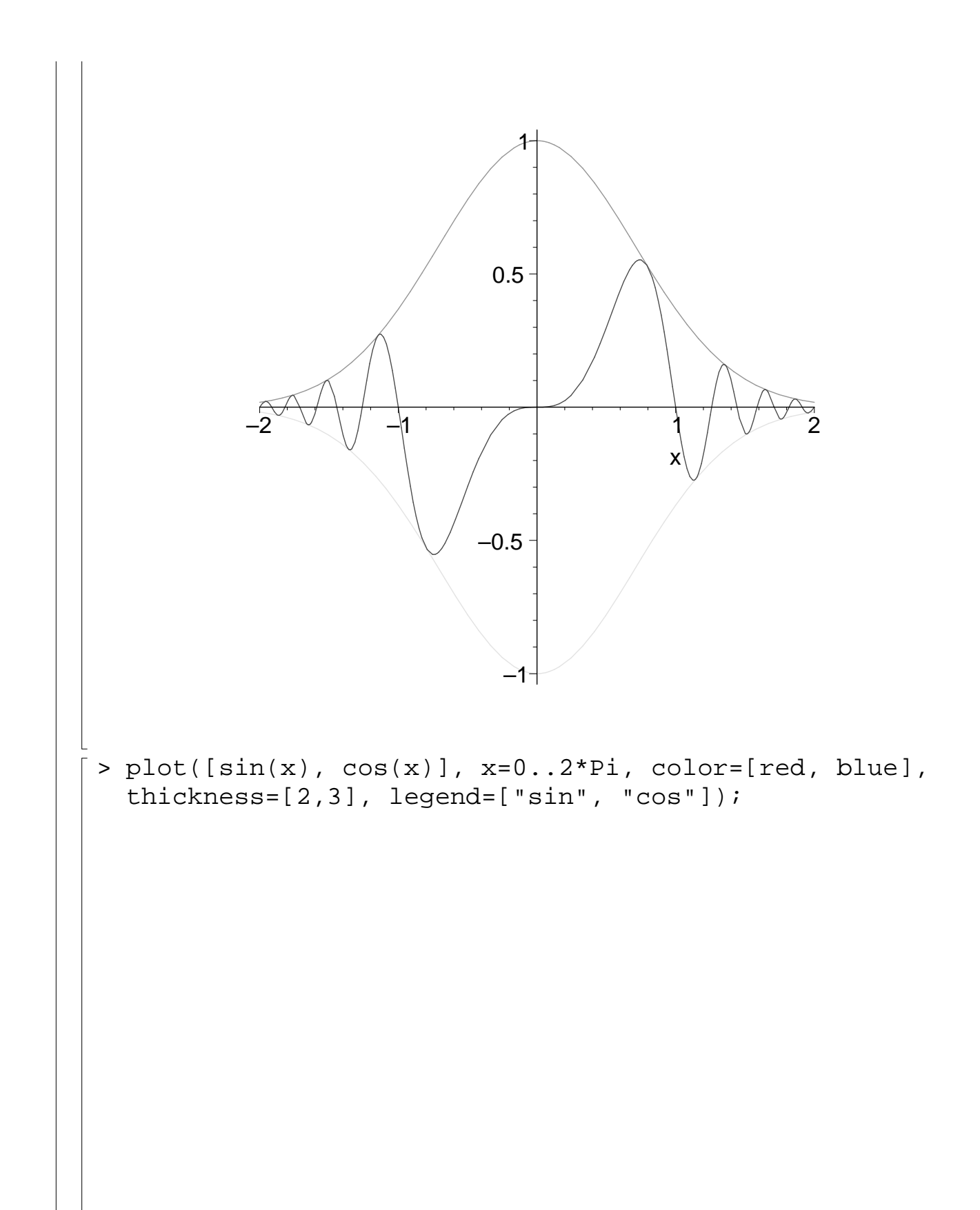

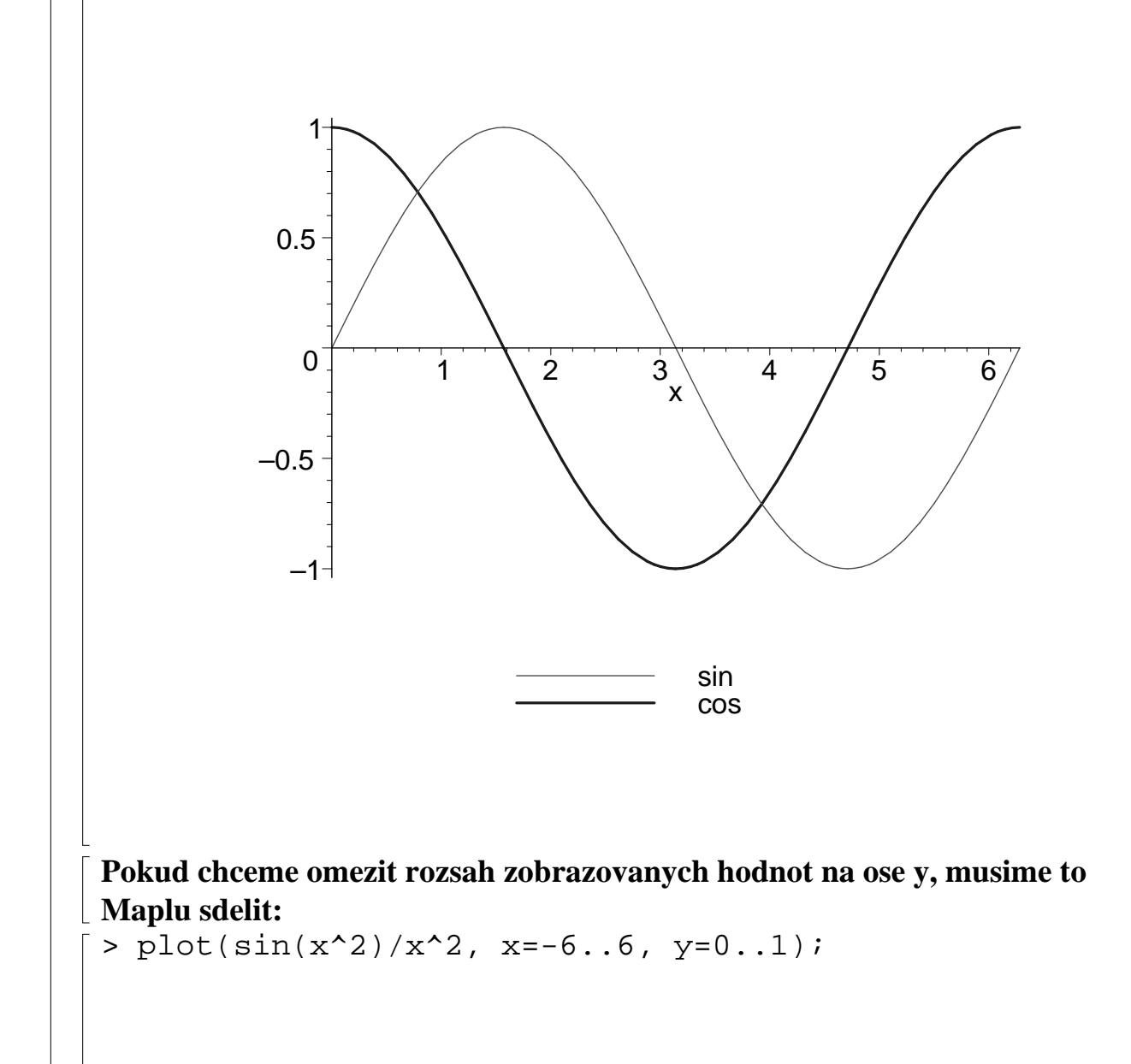

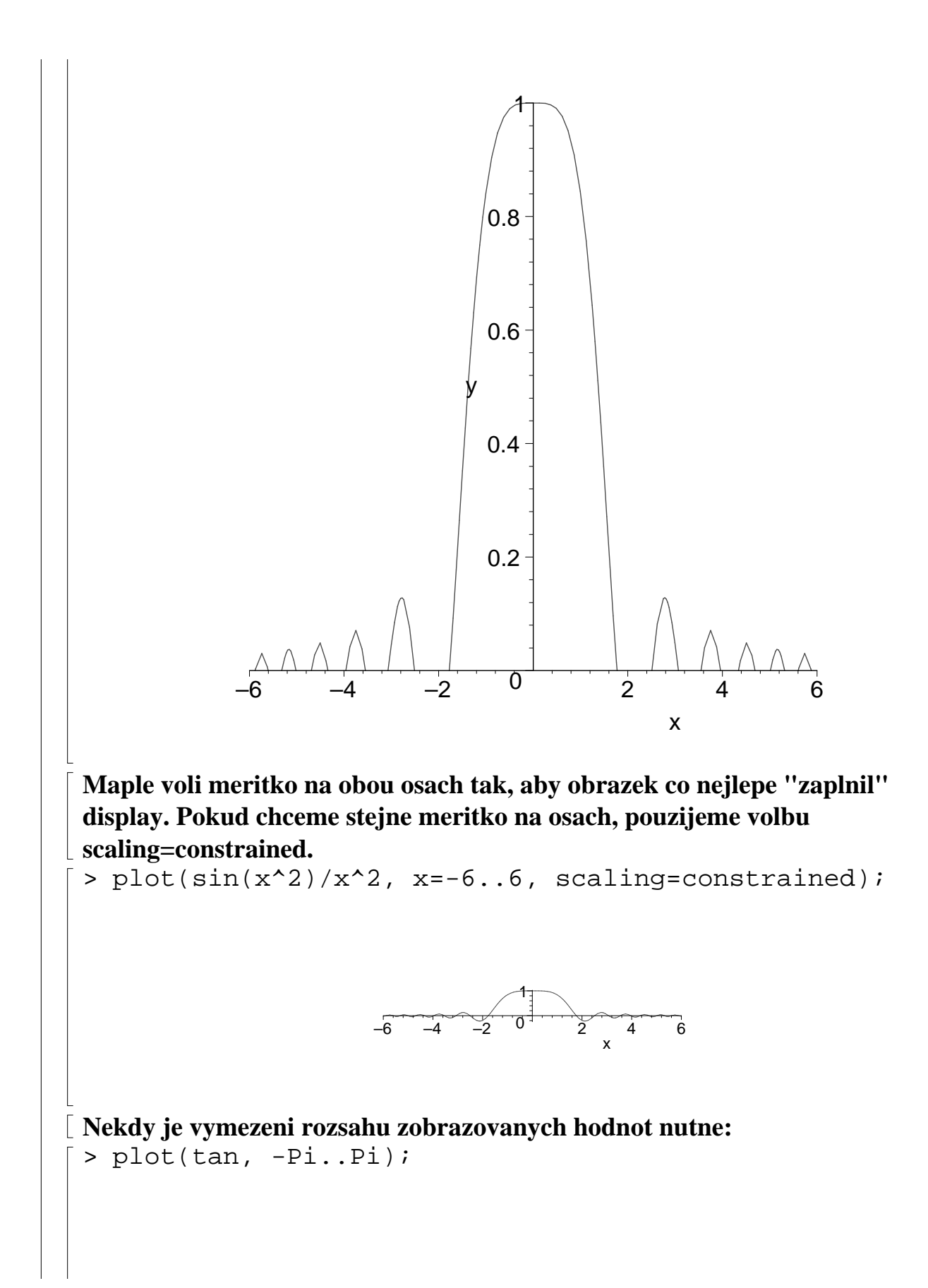

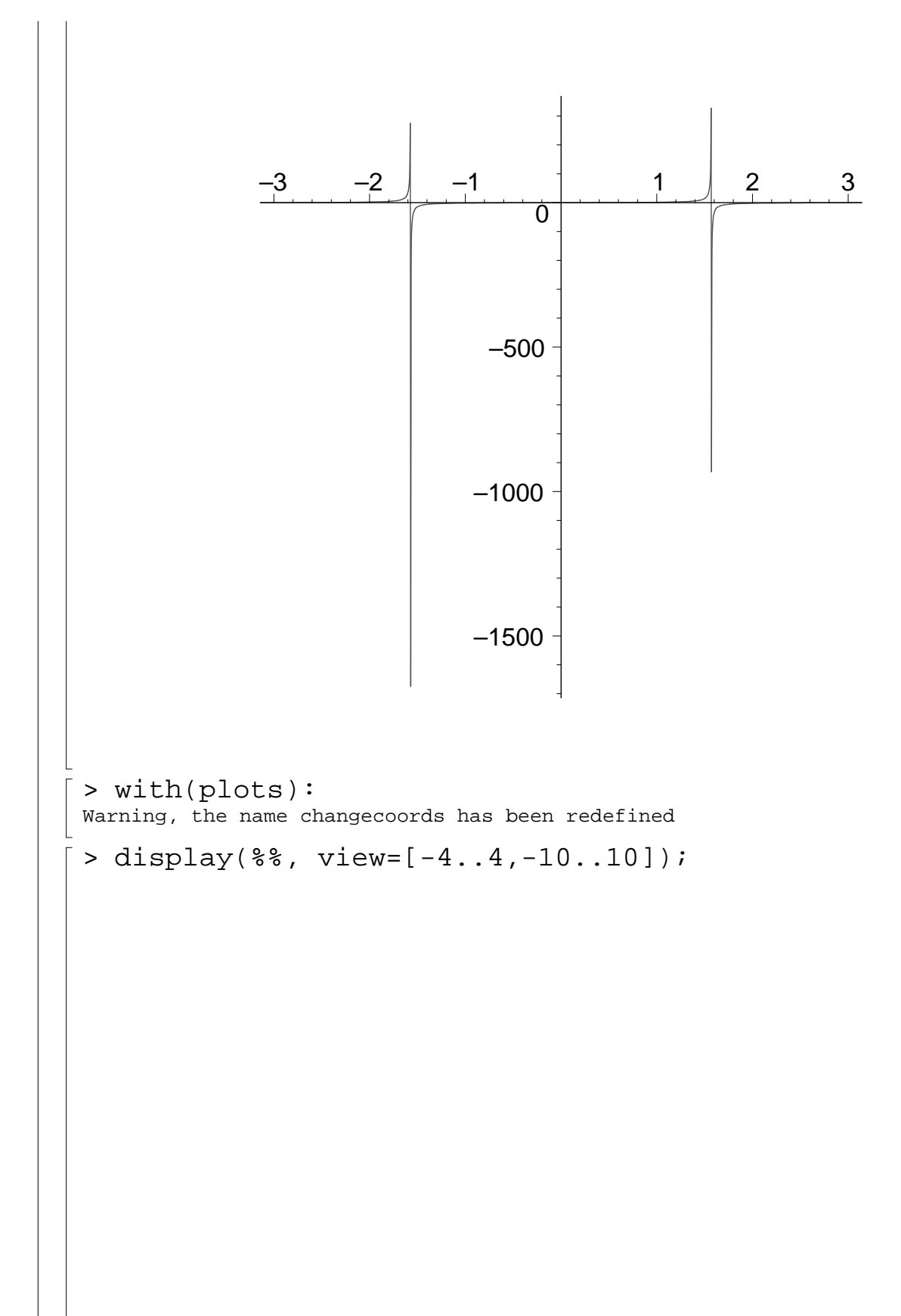

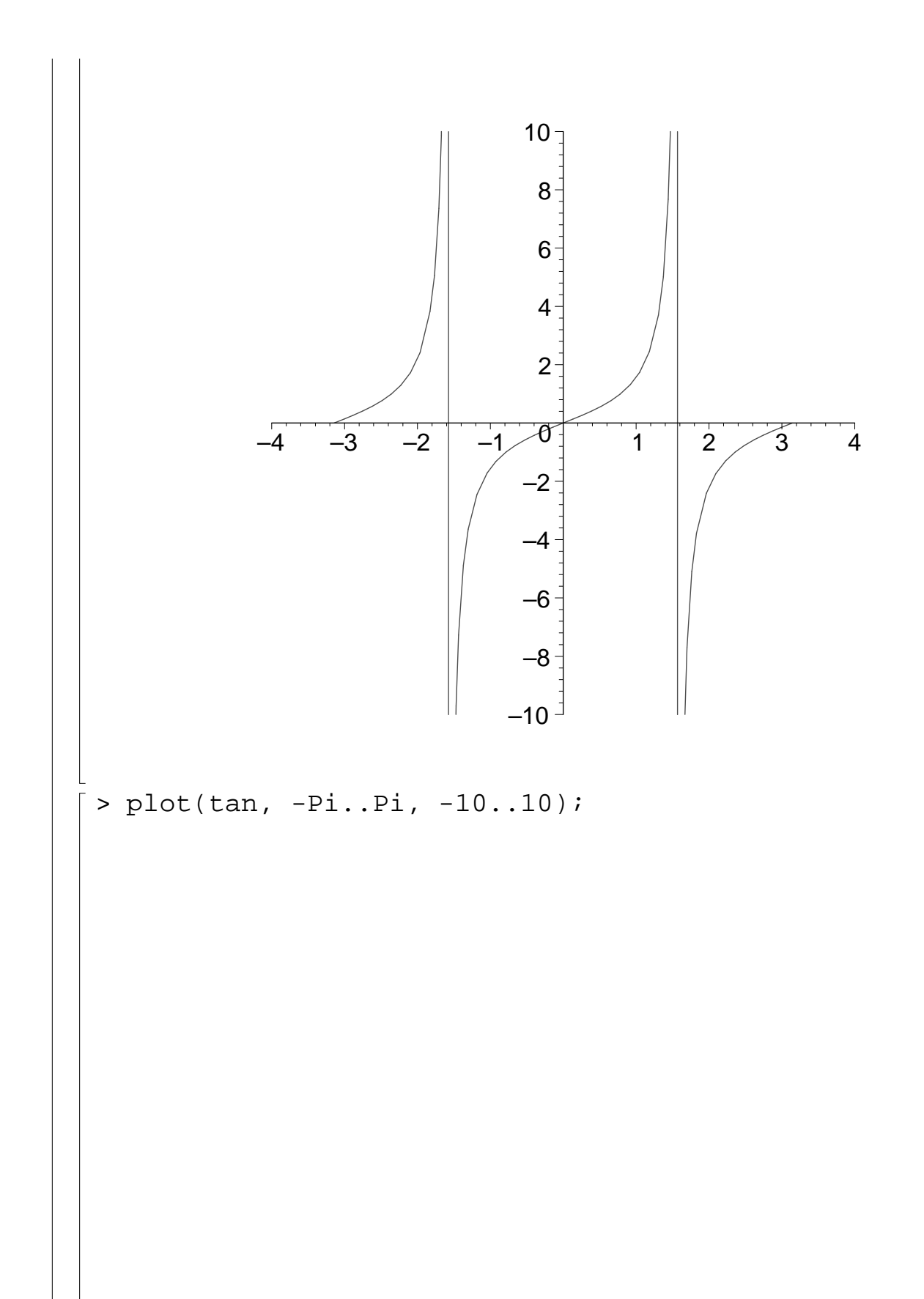

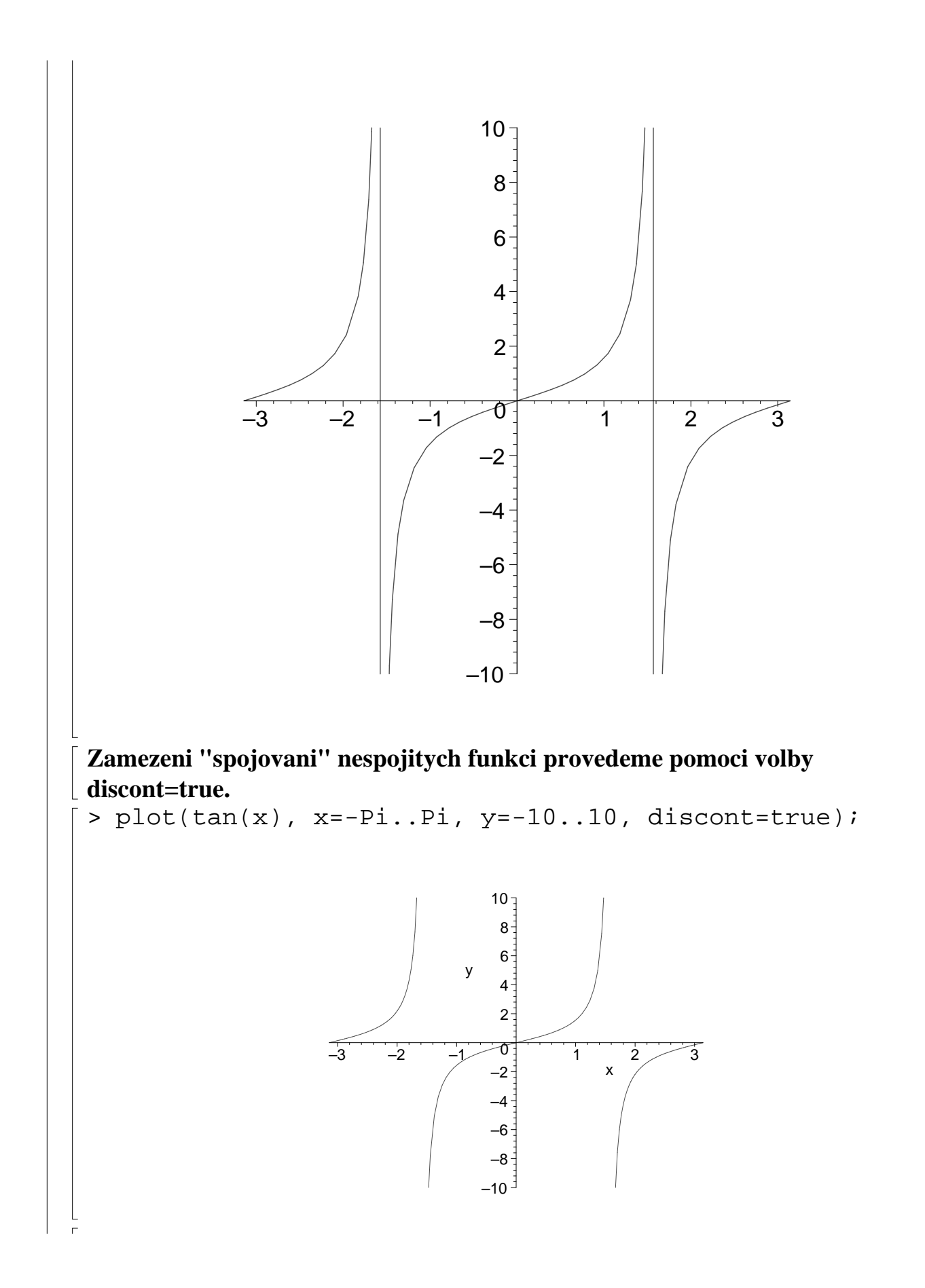

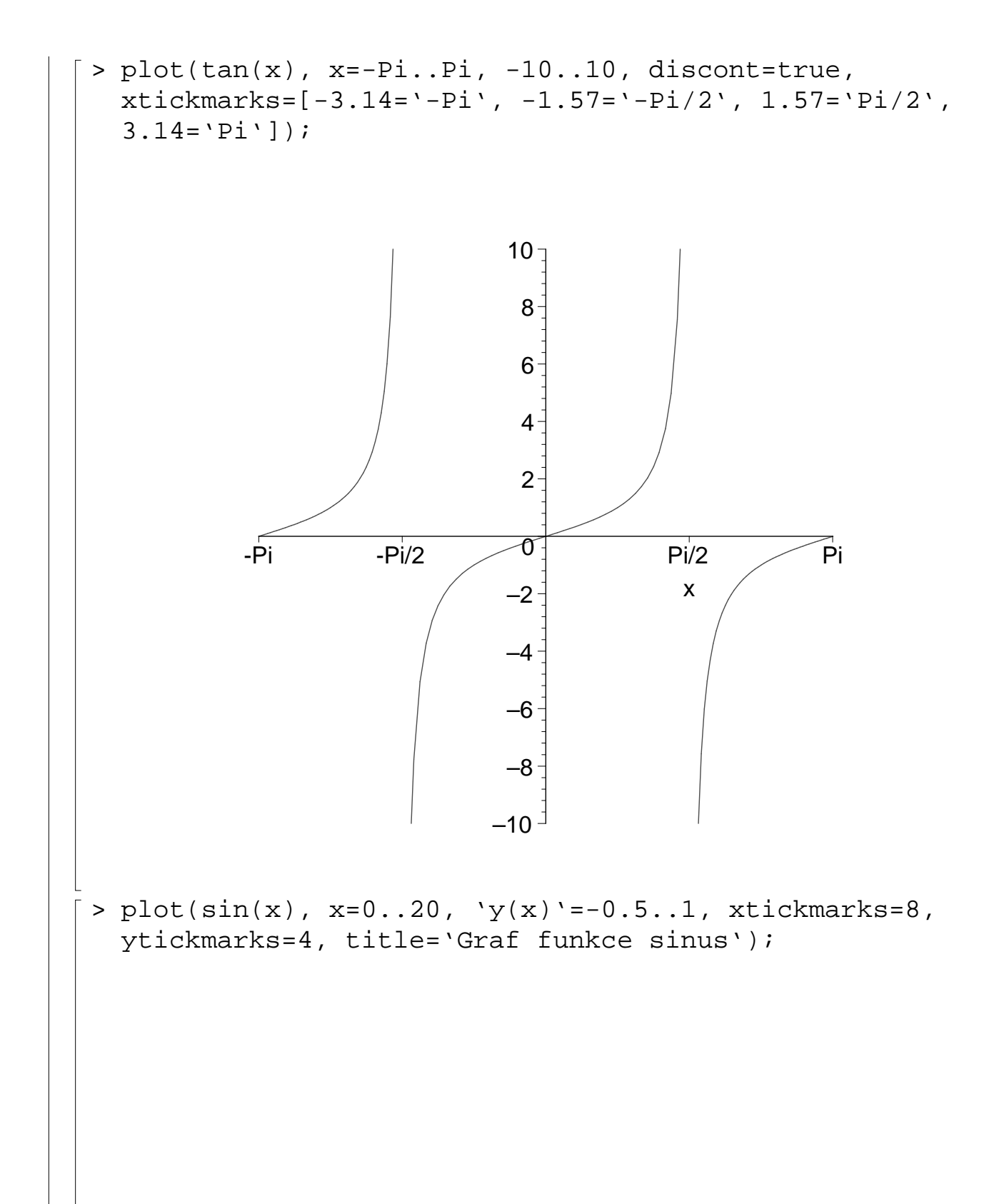

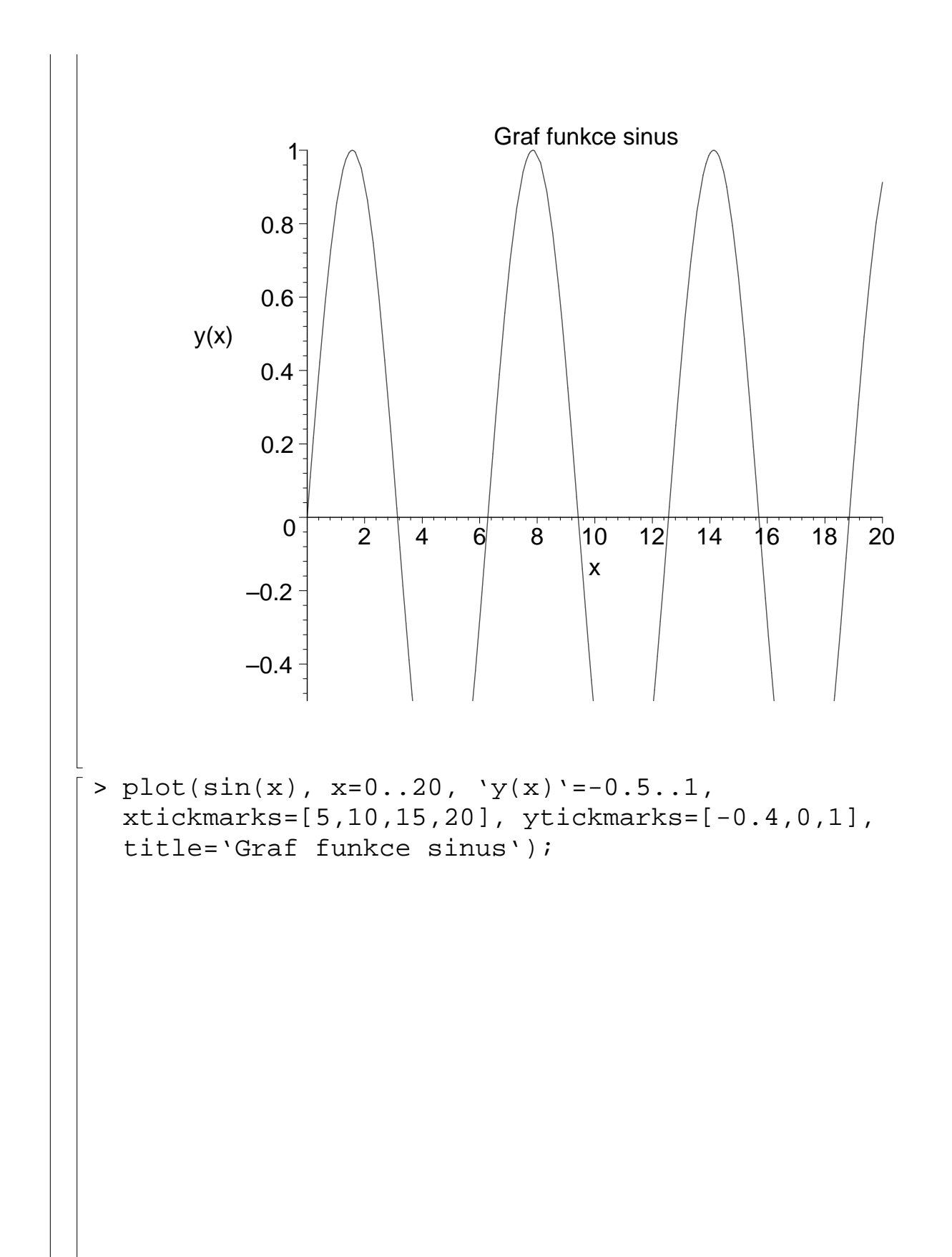

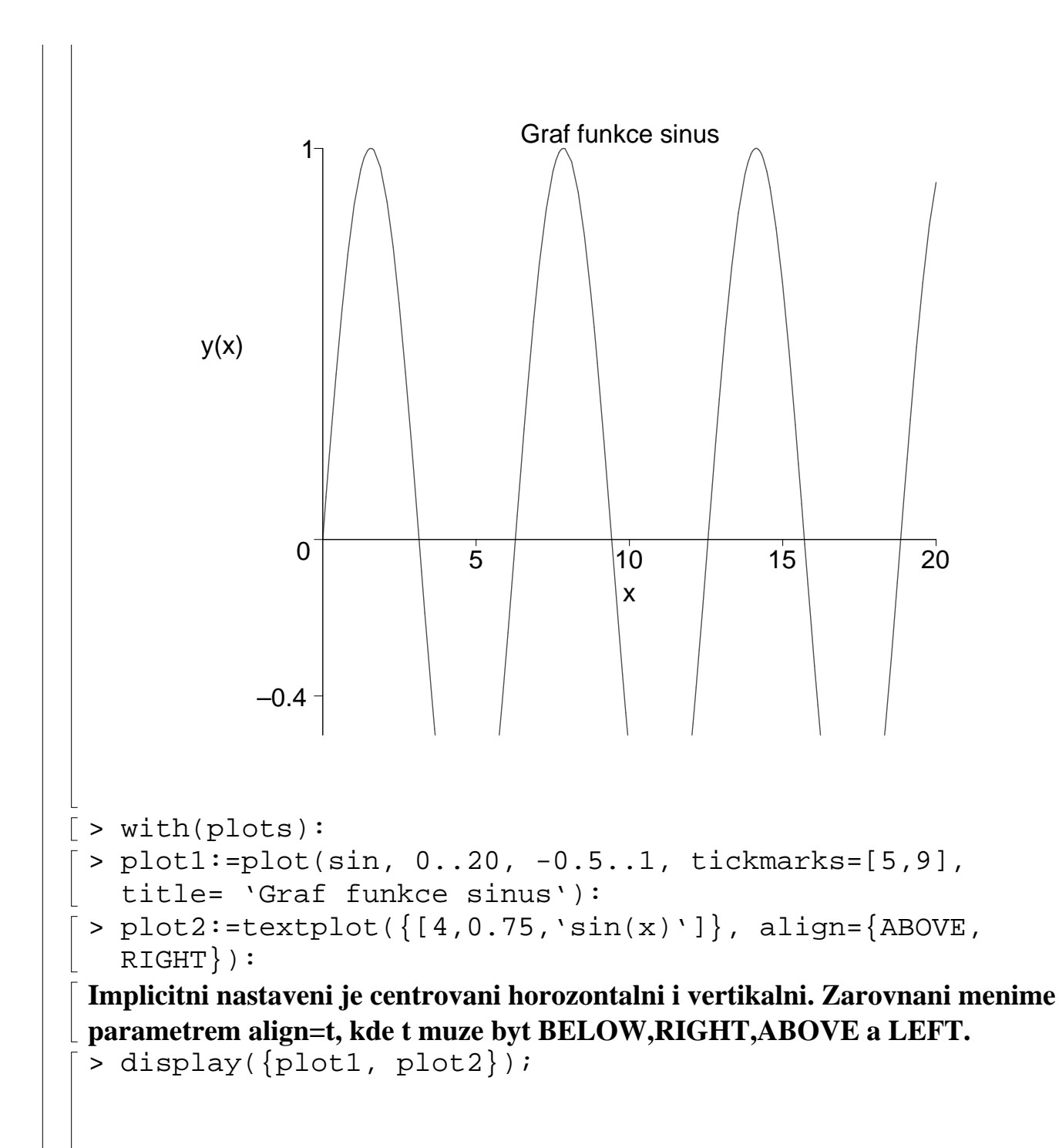

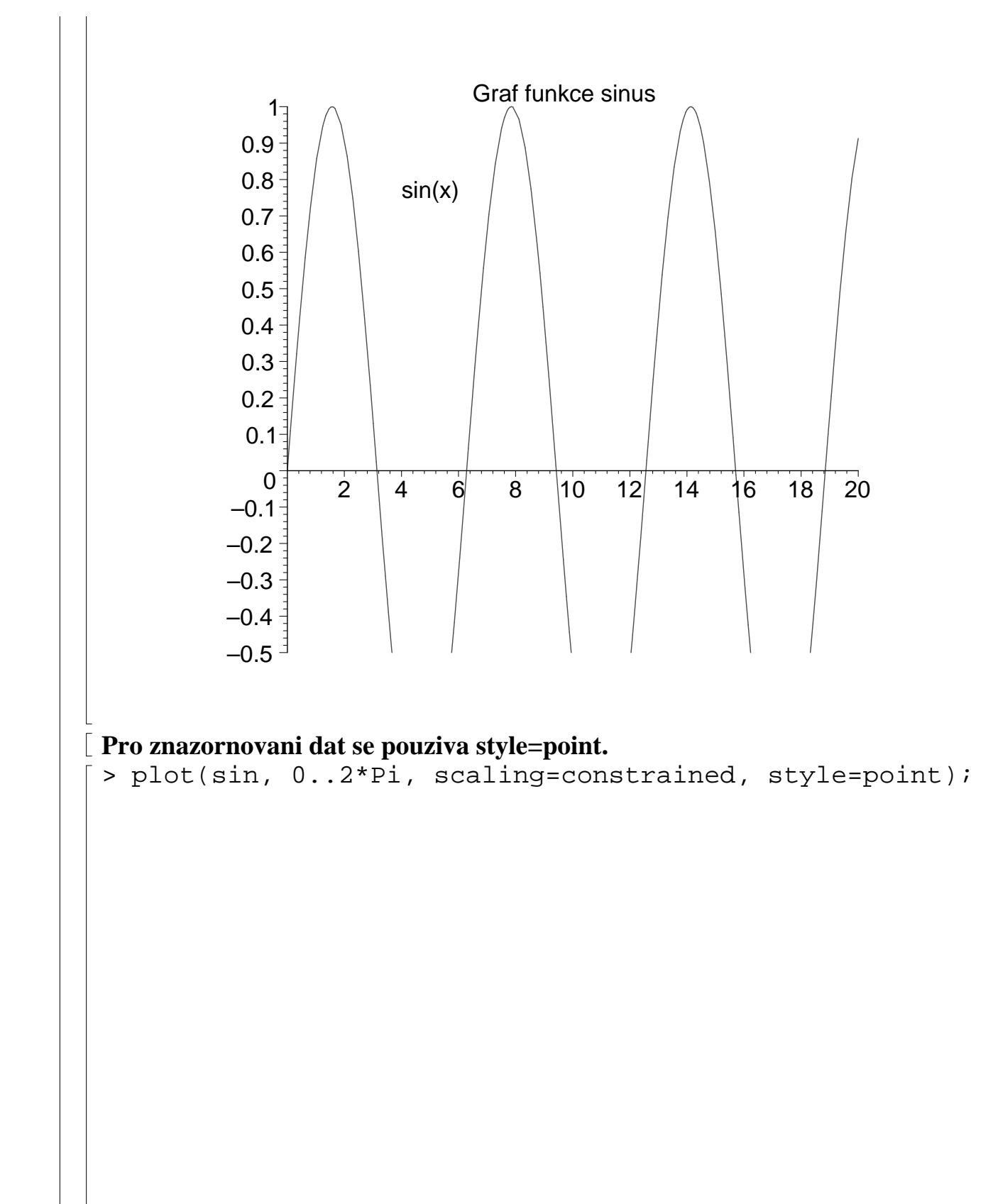

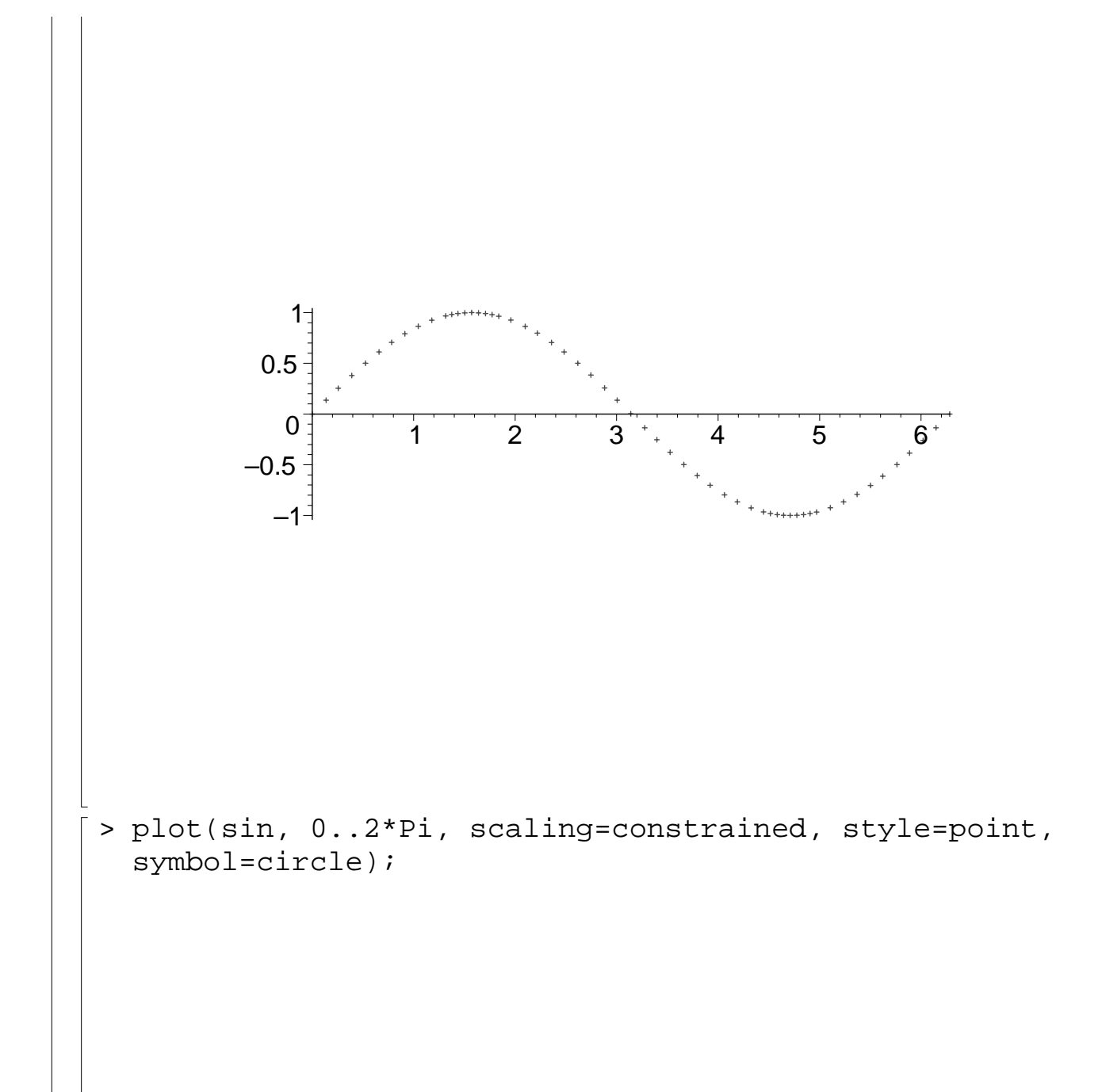

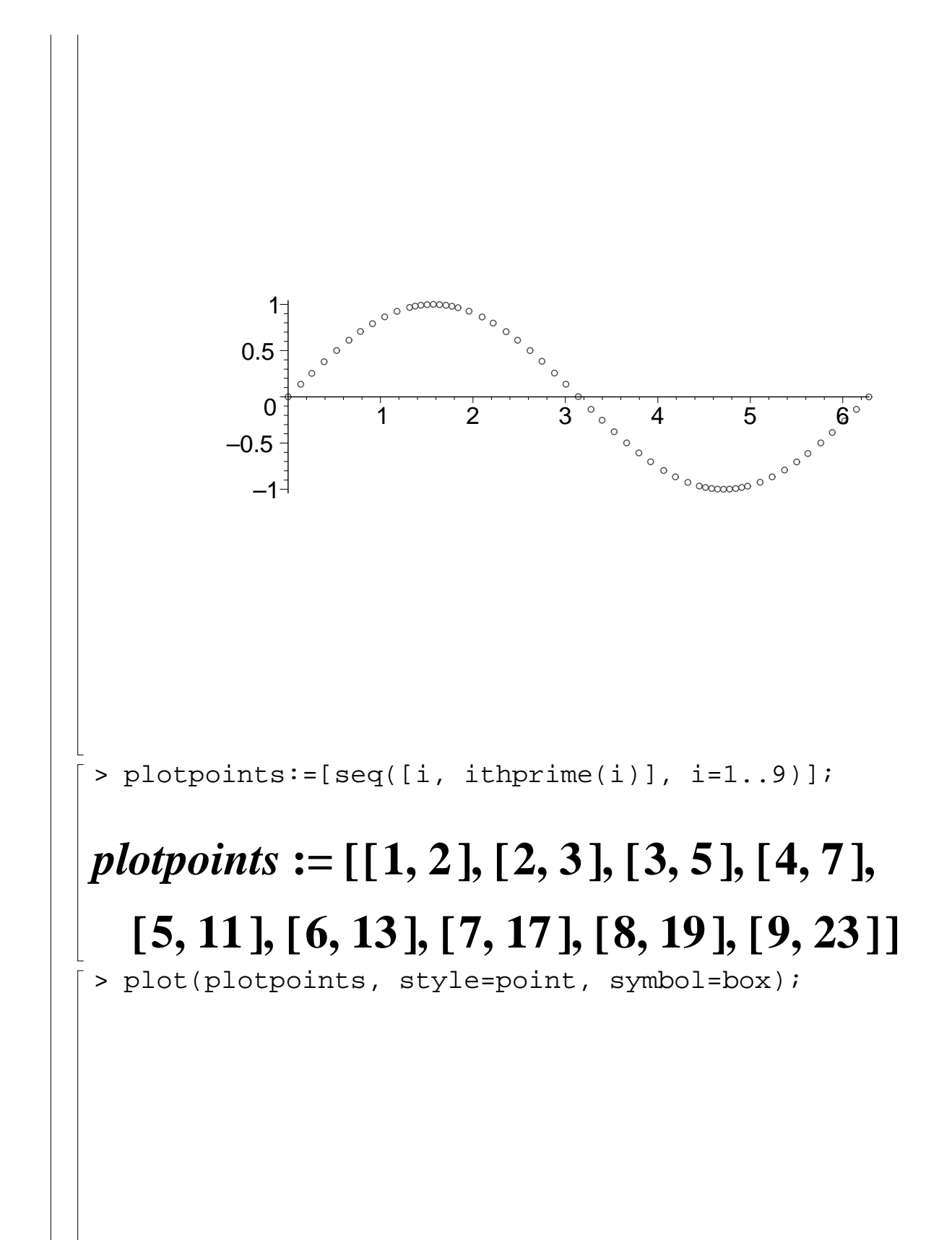

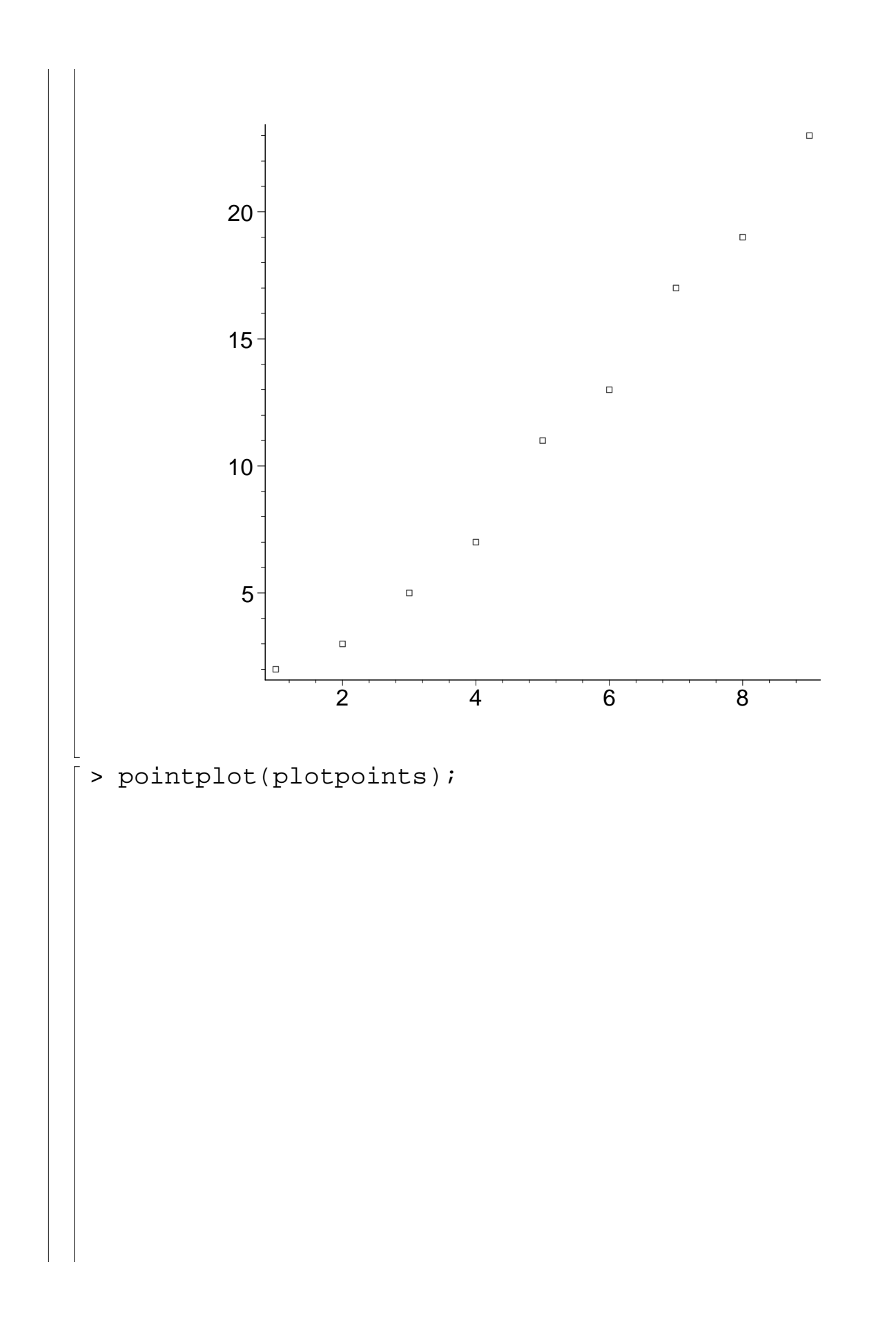

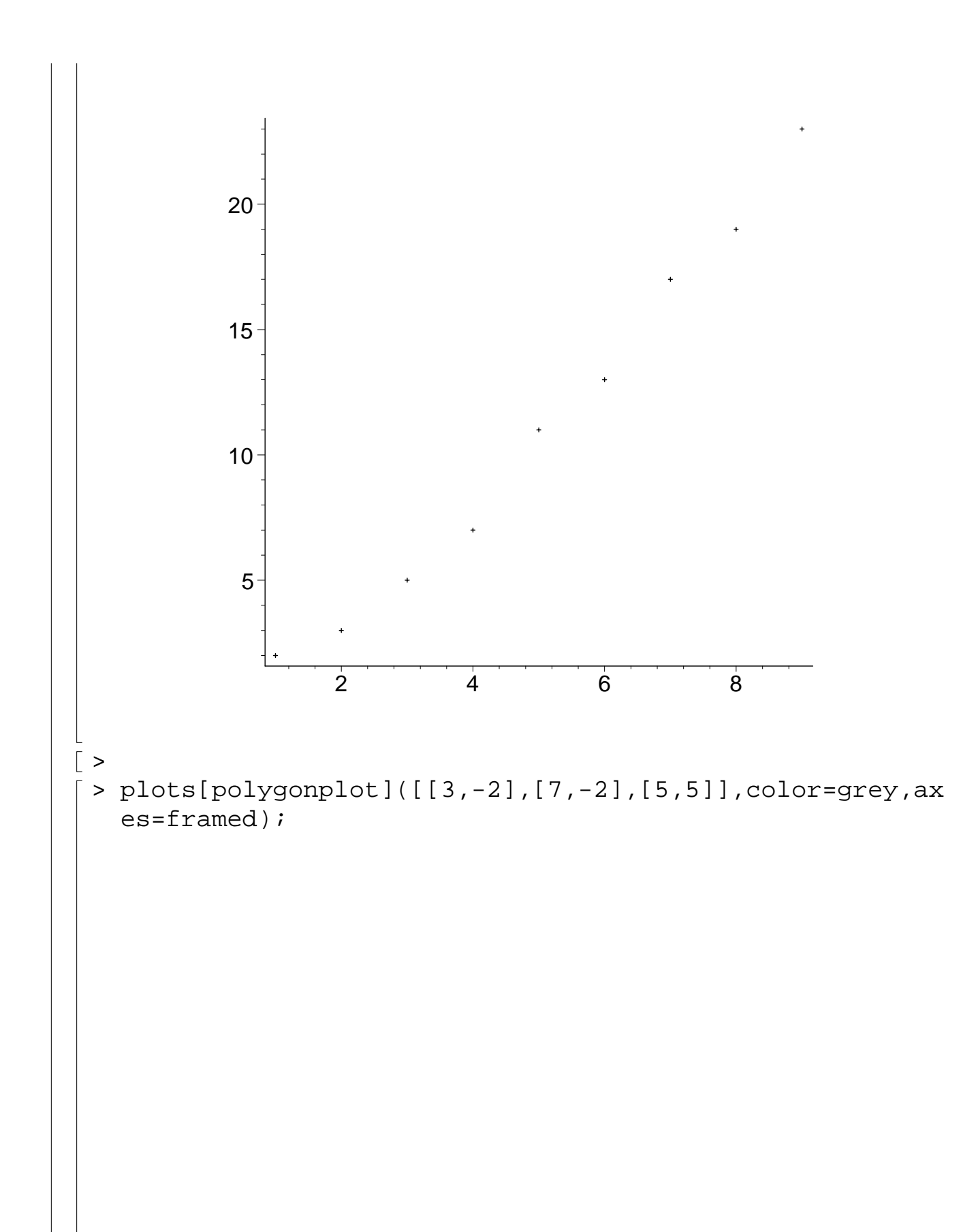

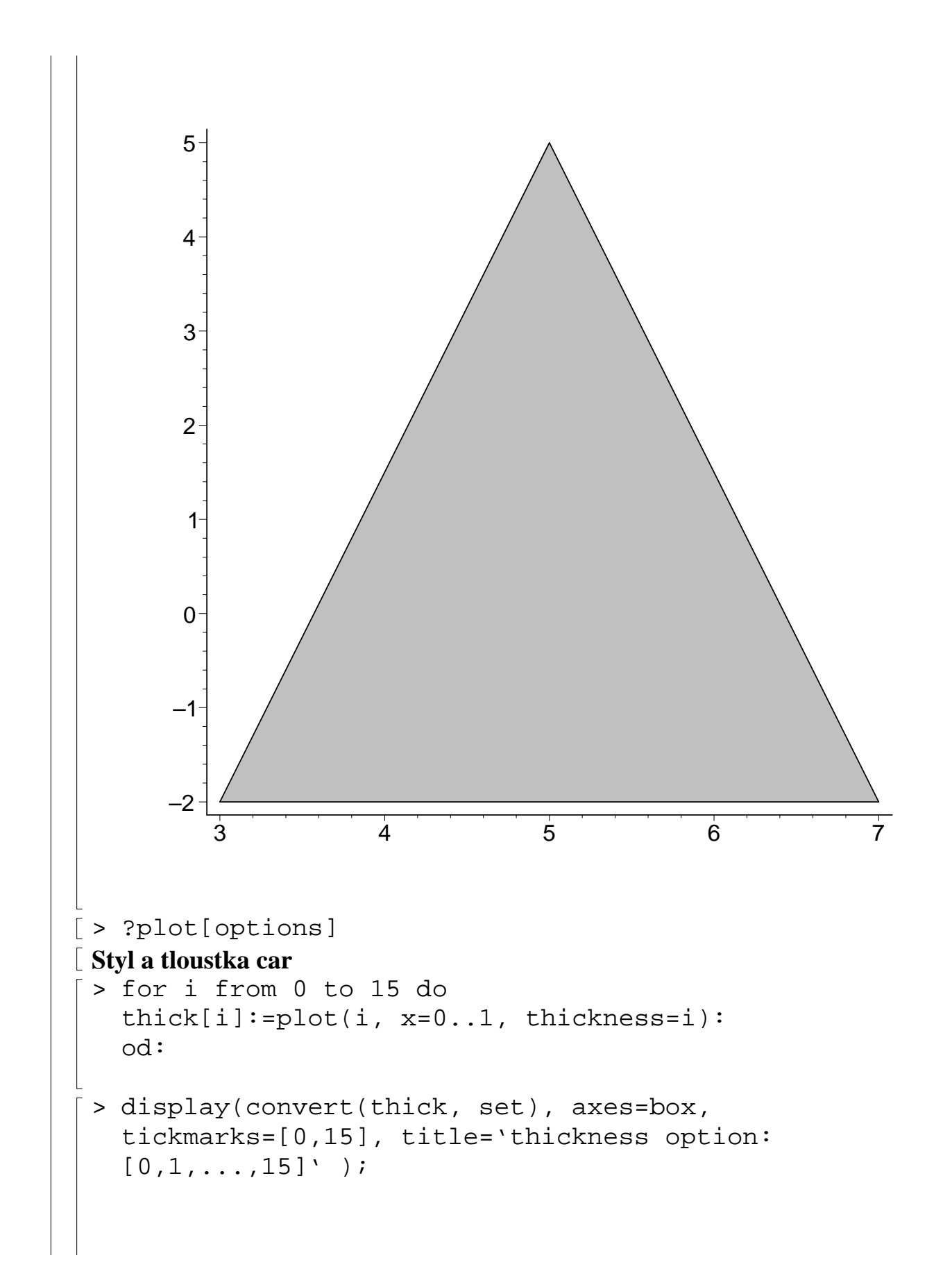

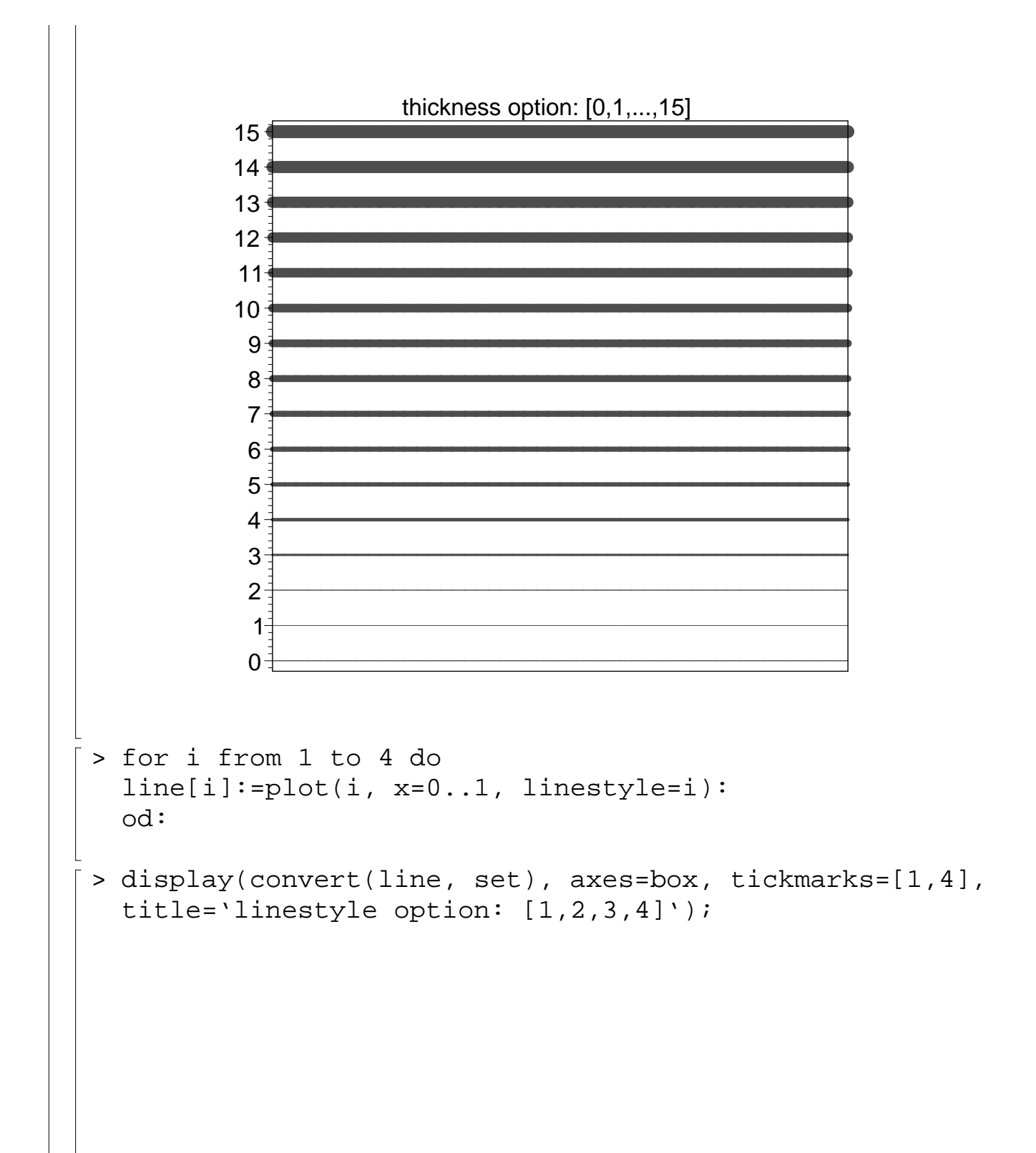

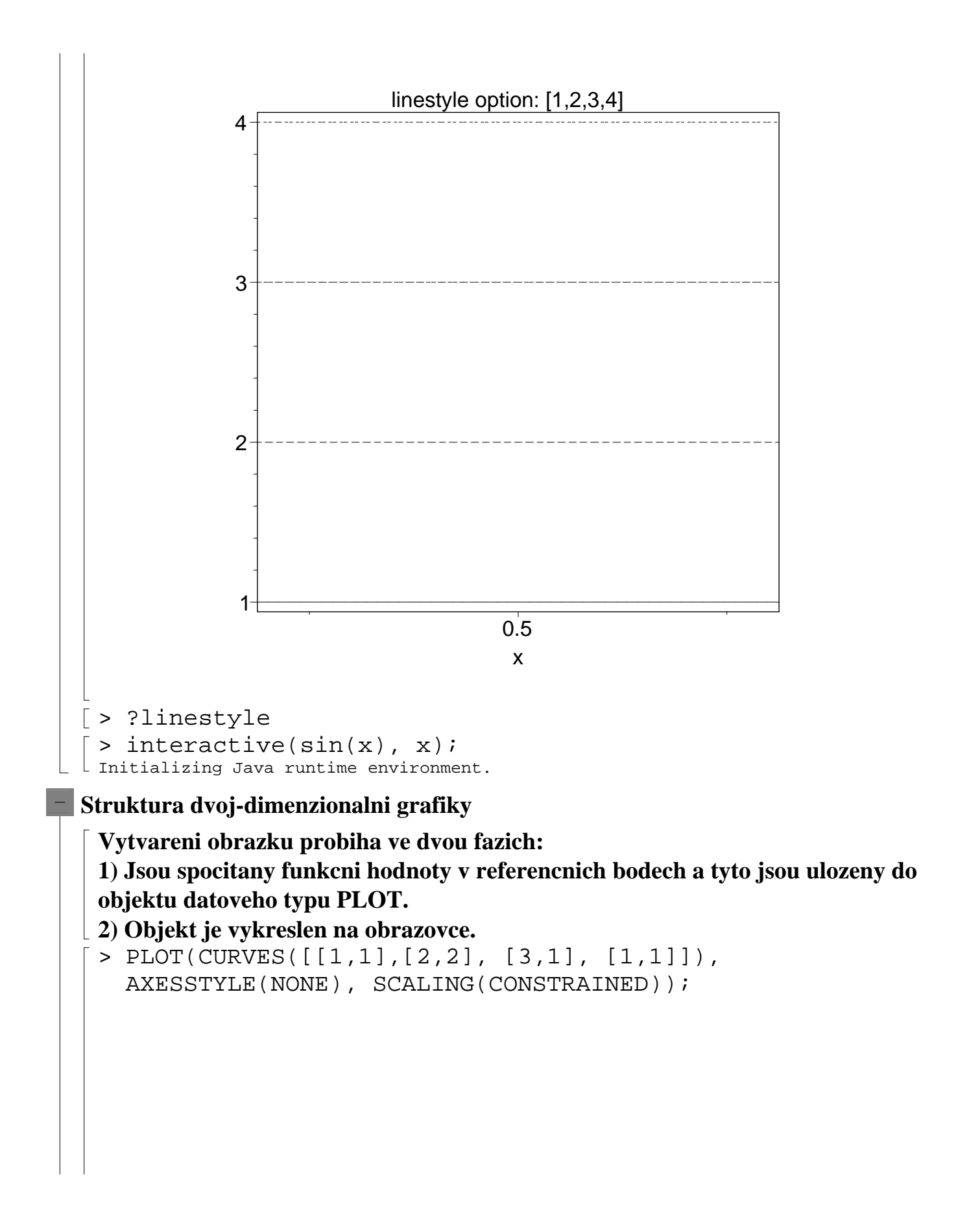

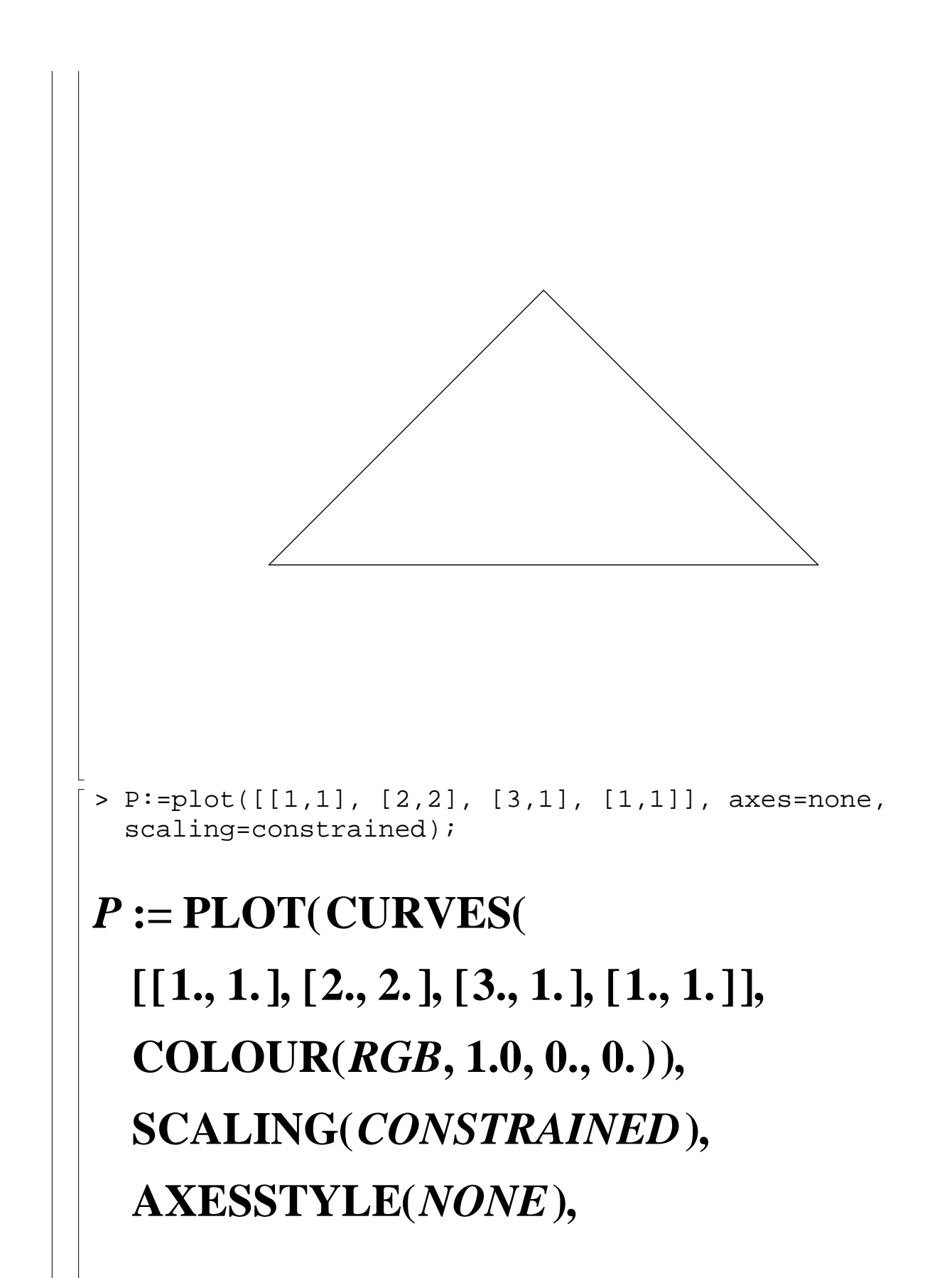

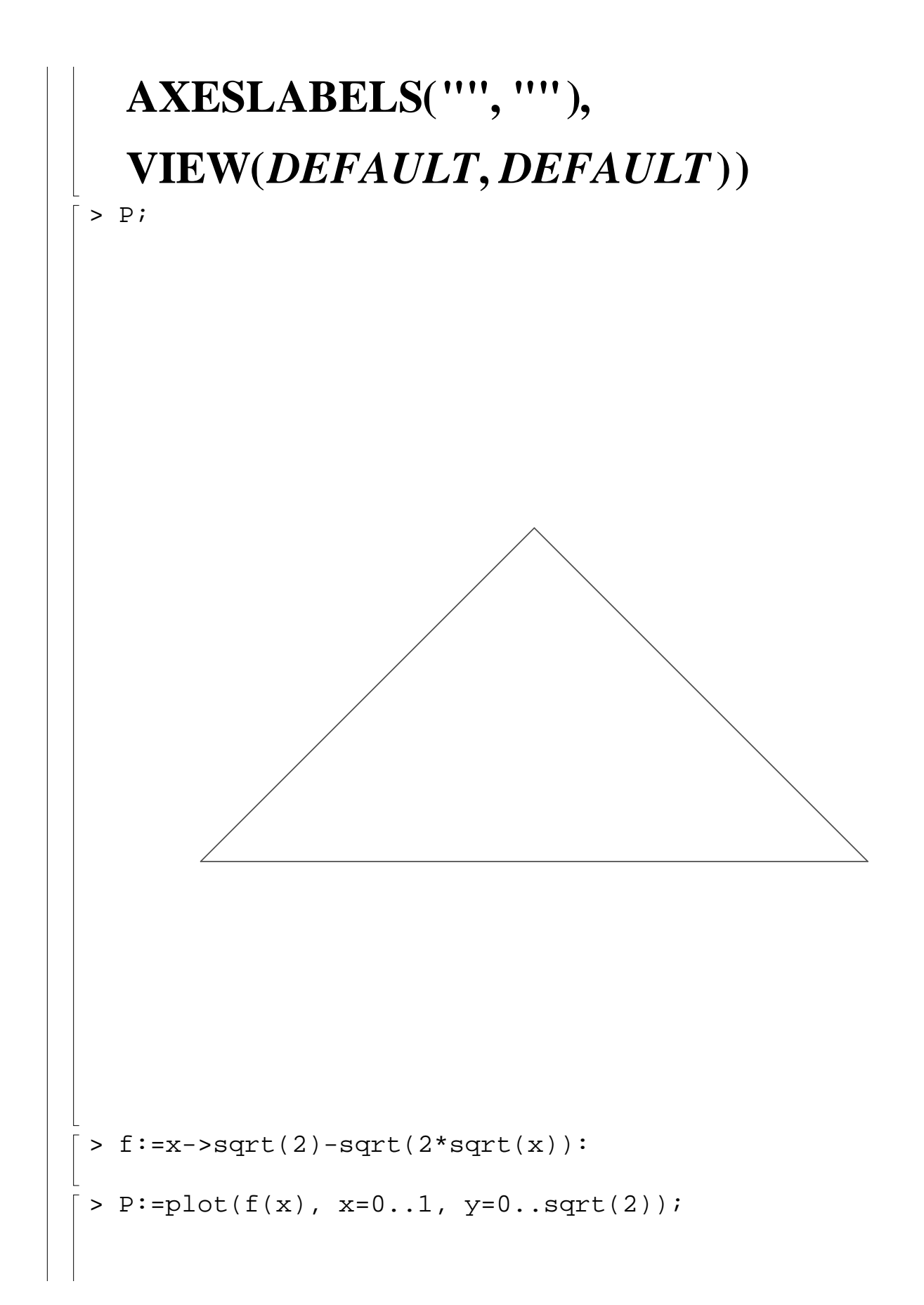

 $P$ **:= PLOT(CURVES([ [ ] 0. 1.41421356237309515 [, , 0.000681161067708333304,** 1.18574447219701806], [ **0.00136232213541666661, 1.14251649477750617**, **0.00204348320312499991, 1.11353133002946070** ], [ **0.00272464427083333321, 1.09110947646304536** ], [ **0.00408696640624999982,** 1.05664011231514365], [ **0.00544928854166666643, 1.02997588452241362** ], [ **0.00817393281249999965, 0.988984671428109086 ] [, 0.0108985770833333329,**

0.957275382020941201], [ **0.0163478656249999993,** 0.908528339756601633], [ **0.0217971541666666657, 0.870819427181917072 ] [, 0.0312799478125000002, 0.819467599431483952 ] [, 0.0407627414583333348,** 0.778764352651153735], [ **0.0620915279166666667, 0.708264957079369761**], [ **0.0835616954166666648,** 0.653857857823032074 ], [ **0.104929818958333323,** 0.609317637273809498], [ **0.124740804791666660, 0.573753399132445496 ] [,** **0.145253933124999984,** 0.541147768783589056], [ **0.166468639791666651,** 0.510880084658935751], [ **0.187615310624999976,** 0.483465658085454830], [ **0.209367260833333346,** 0.457587539678707467 ], [ **0.228526390416666670,** 0.436415690230224751], [ **0.250095032499999981,** 0.414118543416856166], [ **0.271752237499999993,** 0.393137064899568456], [ **0.292622967499999997,** 0.374072838367068172], [ **0.311575589791666663,**

0.357625123681850176], [ **0.334112090833333320,** 0.339016557617175084], [ **0.353203463333333301,** 0.323975760718647754], [ **0.375411268124999975, 0.307228338718146032 ] [, 0.395068938333333286,** 0.293013226572828689], [ **0.416636518125000022,** 0.278014749677451211 ], [ **0.437173954375000006,** 0.264264594371818040], [ **0.458602614583333345, 0.250424880036826503**, **0.478280813958333329, 0.238136613844476264 ] [,**

**0.499506410416666658,** 0.225300046202927761], [ **0.521553839791666585,** 0.212392572803464352], [ **0.540746191874999949,** 0.201485673008004351], [ **0.561474457916666614, 0.190027307452930394 ] [, 0.582888784999999965, 0.178518183114692697**, **0.603838526249999896,** 0.167561664675841993], [ **0.624108478124999921,** 0.157228784514846343 ], [ **0.646614803749999911, 0.146046676928994090 ] [, 0.666837738333333263,**

0.136245382971698303], [ **0.688430037499999980,** 0.126023481864875775], [ **0.707995869791666620,** 0.116966550869118891], **0.729386492499999984, 0.107277243374912290 ] [, 0.749513401458333228,** 0.0983530679416697584], [ **0.770551820624999939,** 0.0892148367826661737], [ **0.791120720833333291,** 0.0804597072567572180], [ **0.812654453124999954, 0.0714749504508052080 ] [, 0.833393996666666692,** 0.0629888177456983112 ], [

**0.854603175416666638,** 0.0544727801778668308], **0.875636731458333317, 0.0461823989272109880 ] [, 0.894964384999999973, 0.0386950615003713860 ] [, 0.917116057083333325,** 0.0302614205047448959], [ **0.936928776666666629, 0.0228467429151371082 ] [, 0.958053268125000023, 0.0150695701281506889 ] [, 0.978272101875000023, 0.00774536984891516233**], [1., 0.]], **COLOUR(***RGB***, 1.0, 0., 0.)), AXESLABELS , ( ) "x" "y" ,**  $VIEW(0...1., 0...1.414213562))$ 

**Nejdrive se vyhodnoti prvni argument prikazu plot (popisuje zadanou funkci), dale jsou vybrany equidistantni body ze zadaneho intervalu (implicitne 49 bodu) a numericky jsou v techto bodech spocteny funkcni hodnoty. Dale se maple diva na tyto body, jako by byly spojeny useckami a kontroluje, jestli mezi nekterymi useckami neni prilis velky uhel. Pokud ano, prida do teto oblasti dalsi referencni body. Maximalni pocet referencnich bodu je urcovan promennou resolution, jejiz implicitni hodnota je 200. Tedy pocet referencnich bodu je cele cislo z intervalu [49,200].** 

**Pomoci funkce replot z balicku plots muzeme zvetsovat ci zmensovat drive nakresleny obrazek a ilustrovat vyse uvedenou skutecnost.**

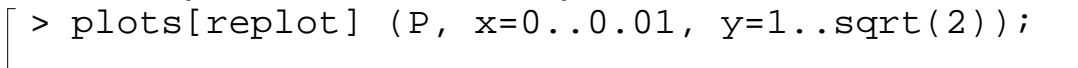

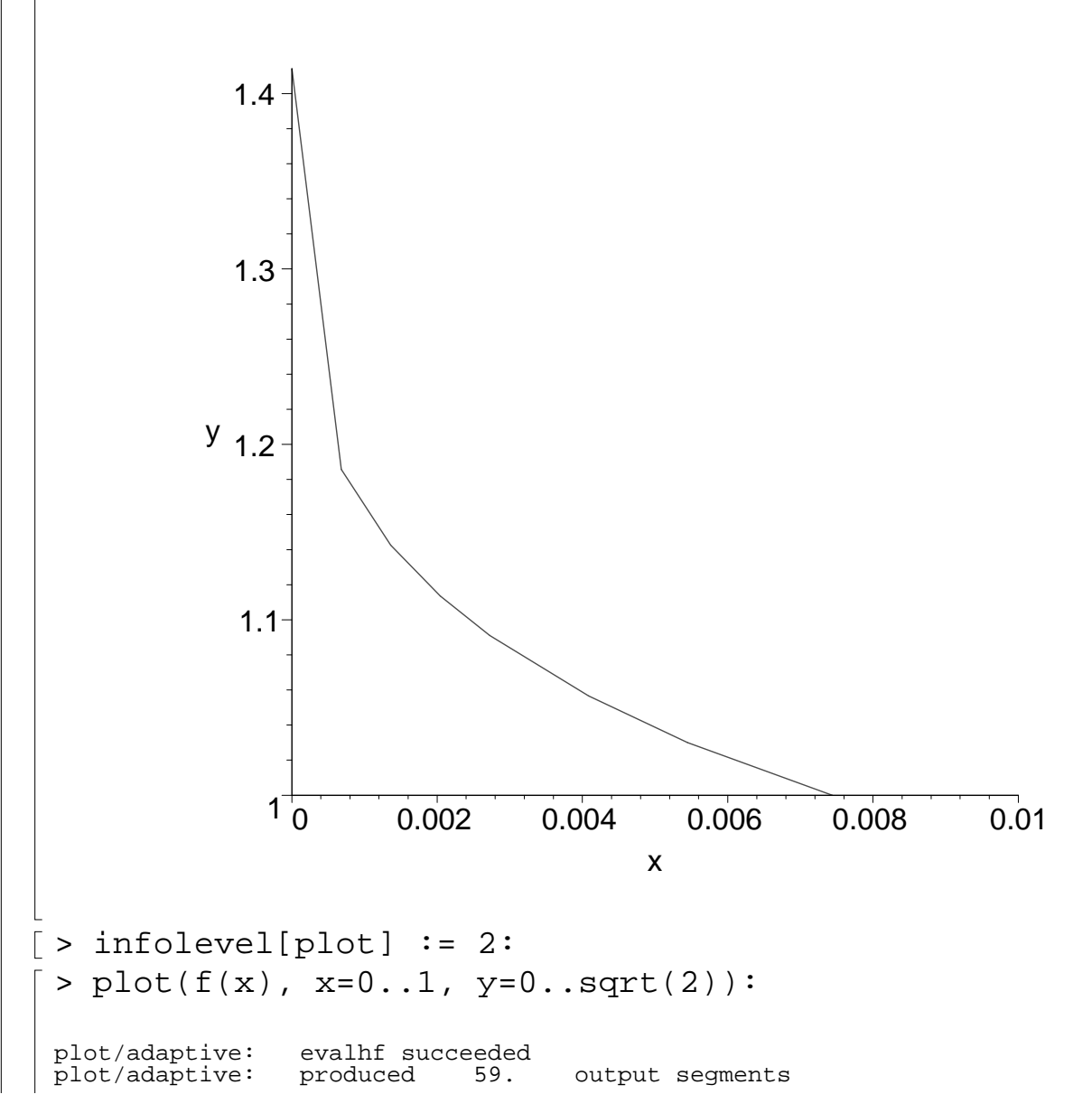

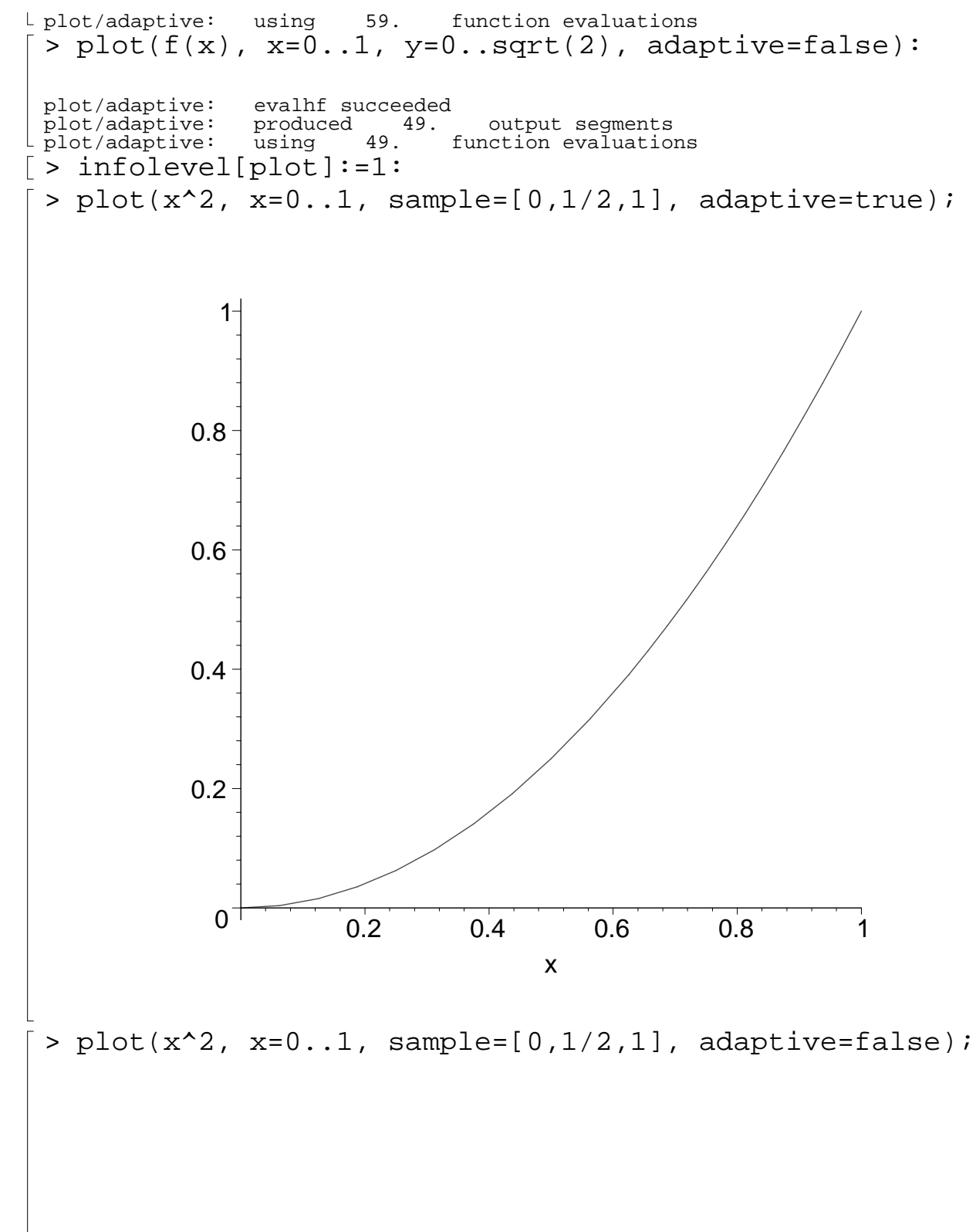

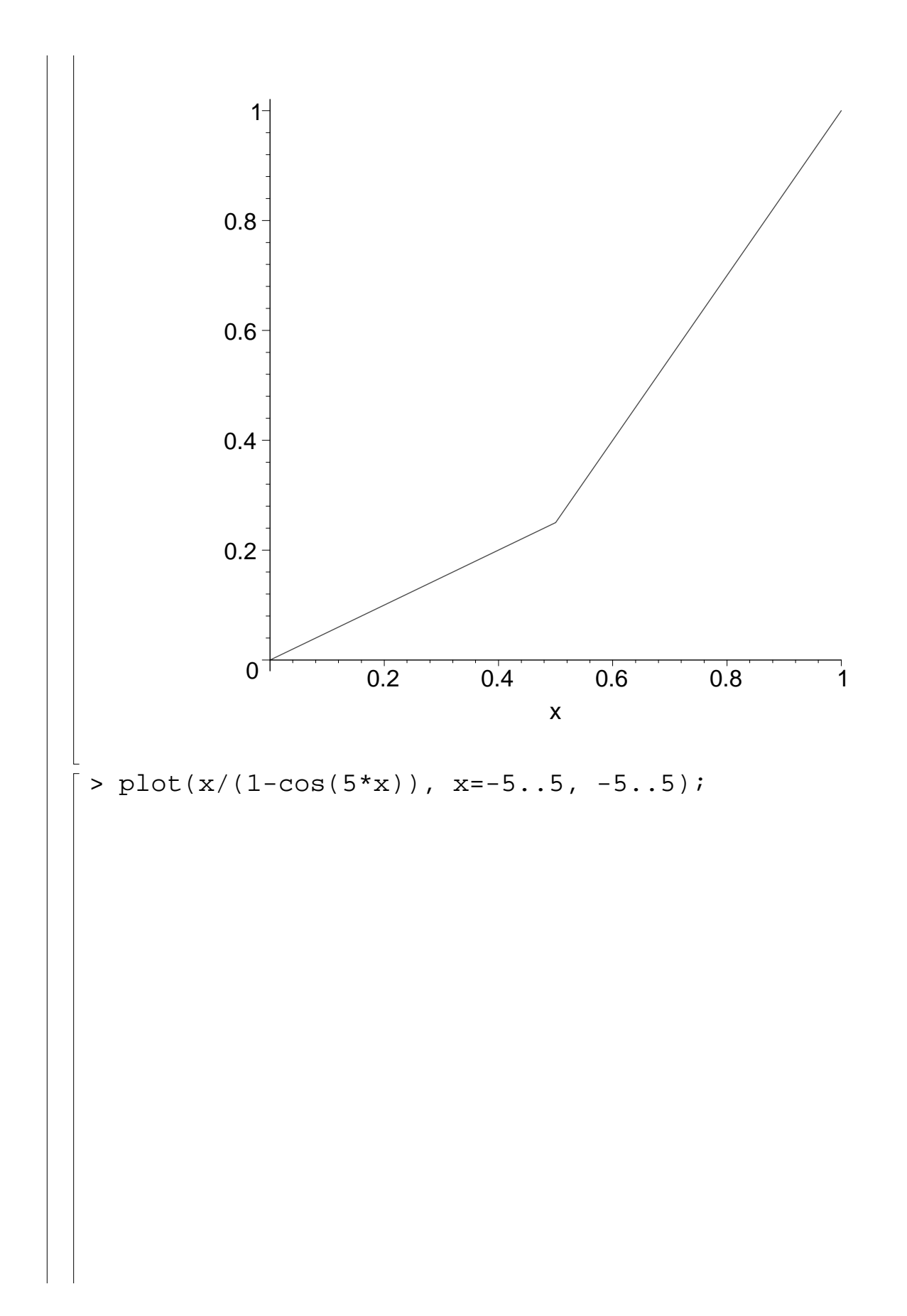

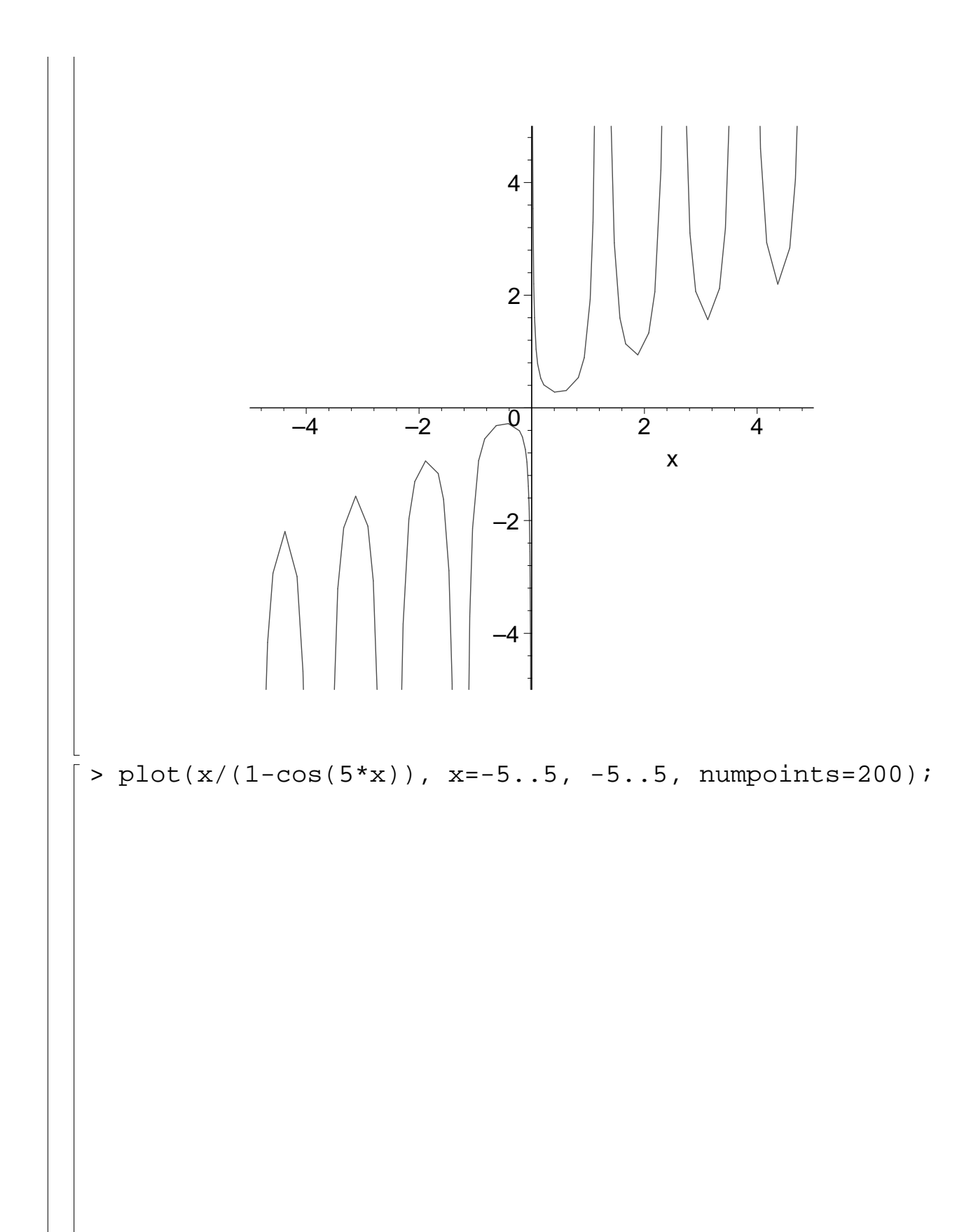

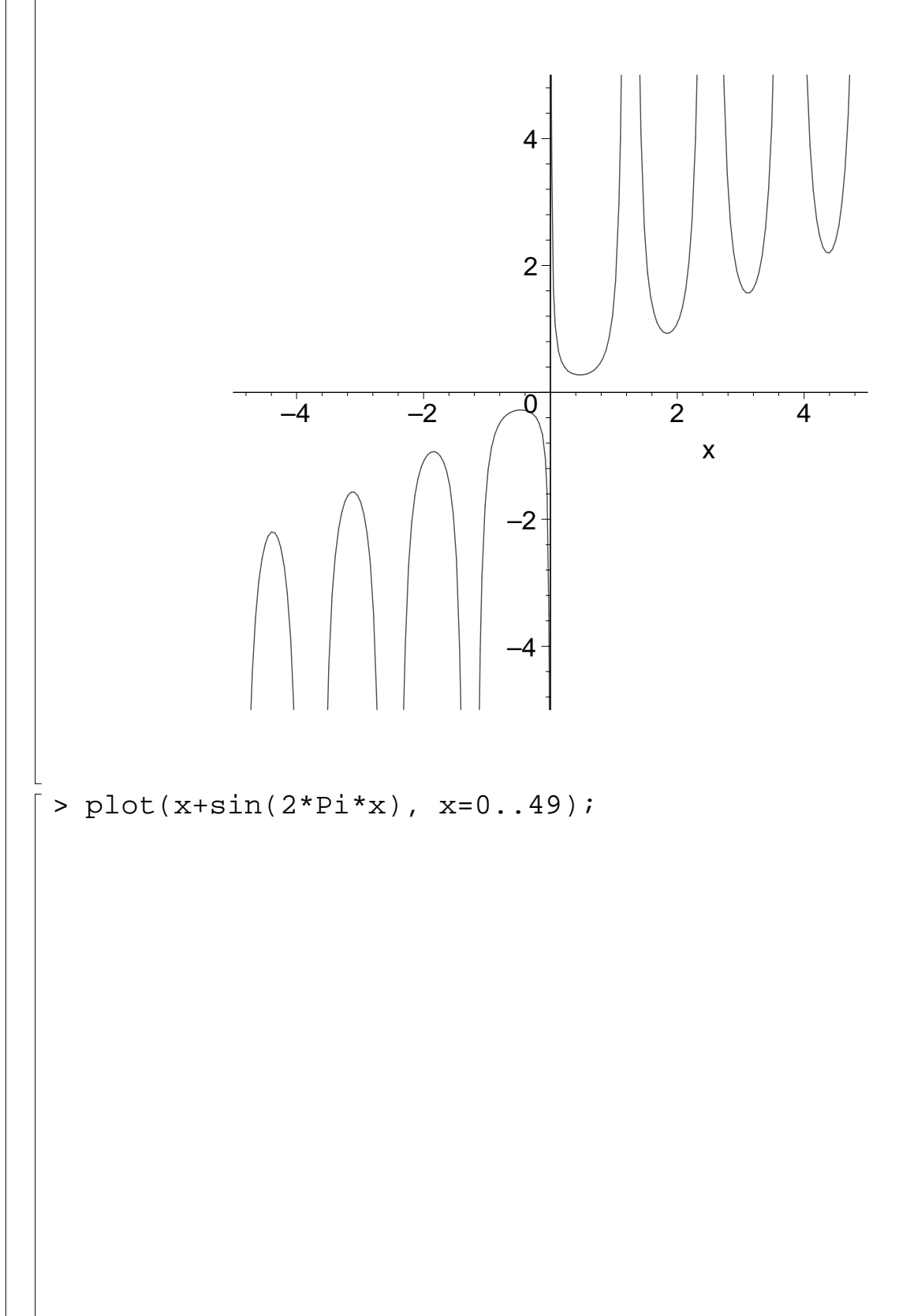

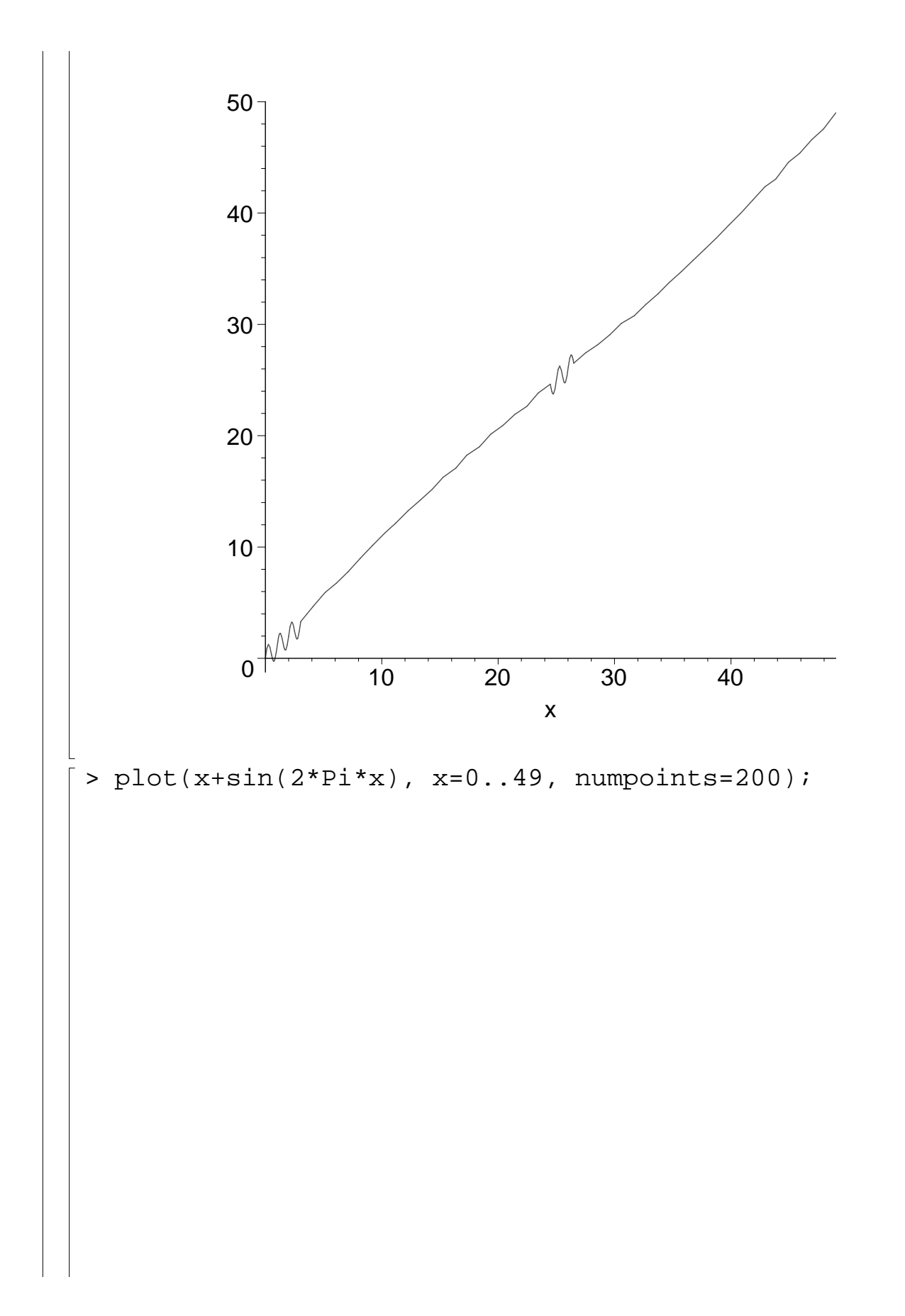

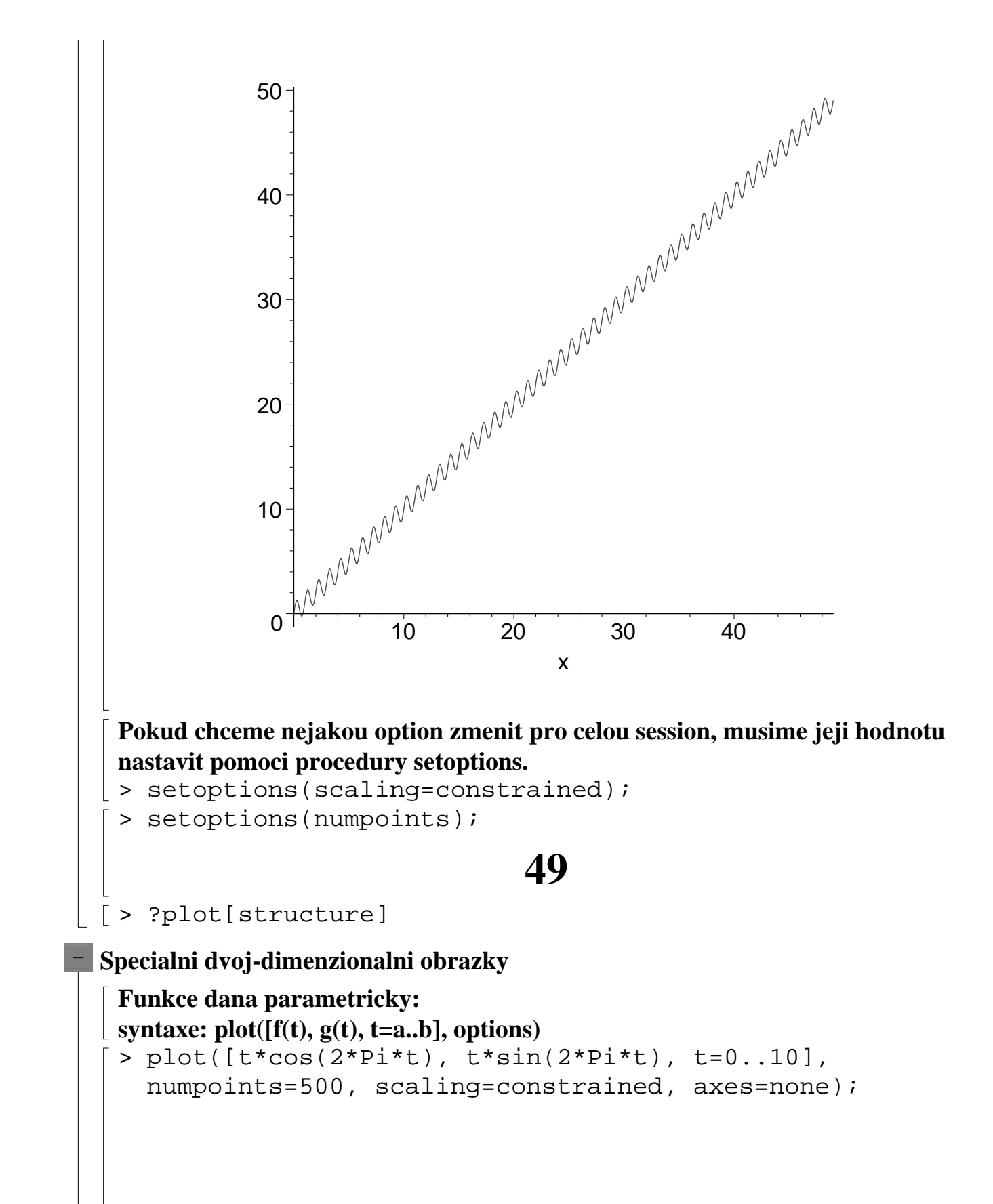

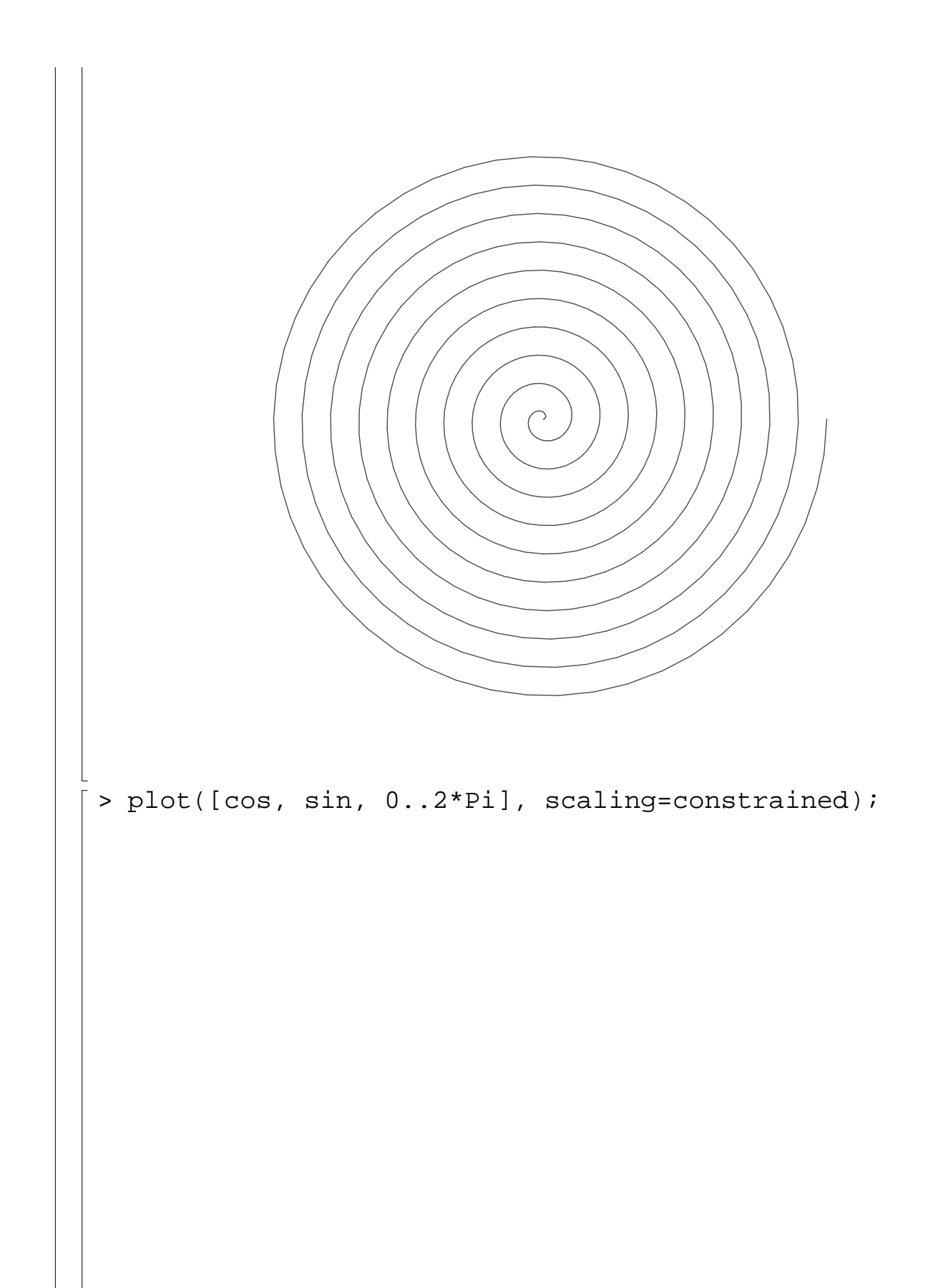

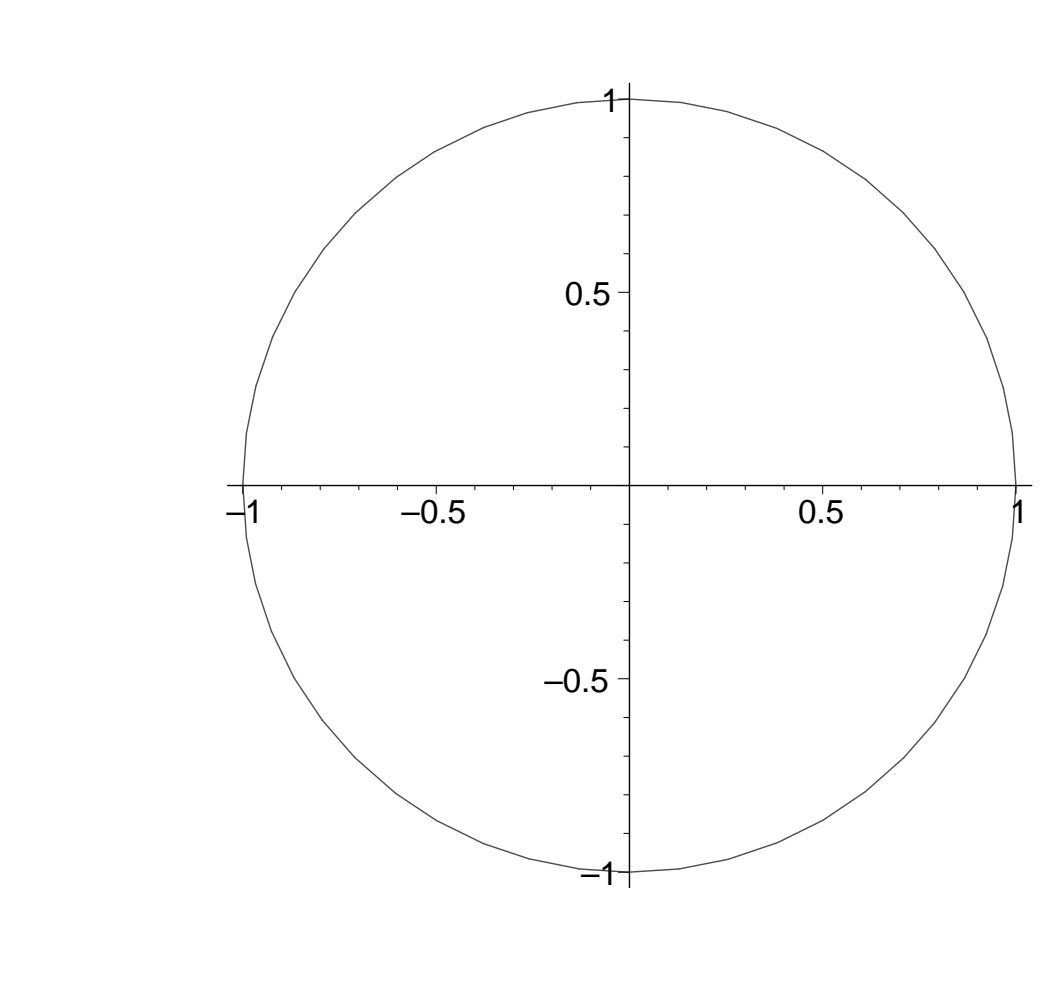

#### **Krivka v polarnich souradnicich: polarplot(r-expr,angle=range)**

> plots[polarplot](sin(3\*theta), theta=0..2\*Pi);

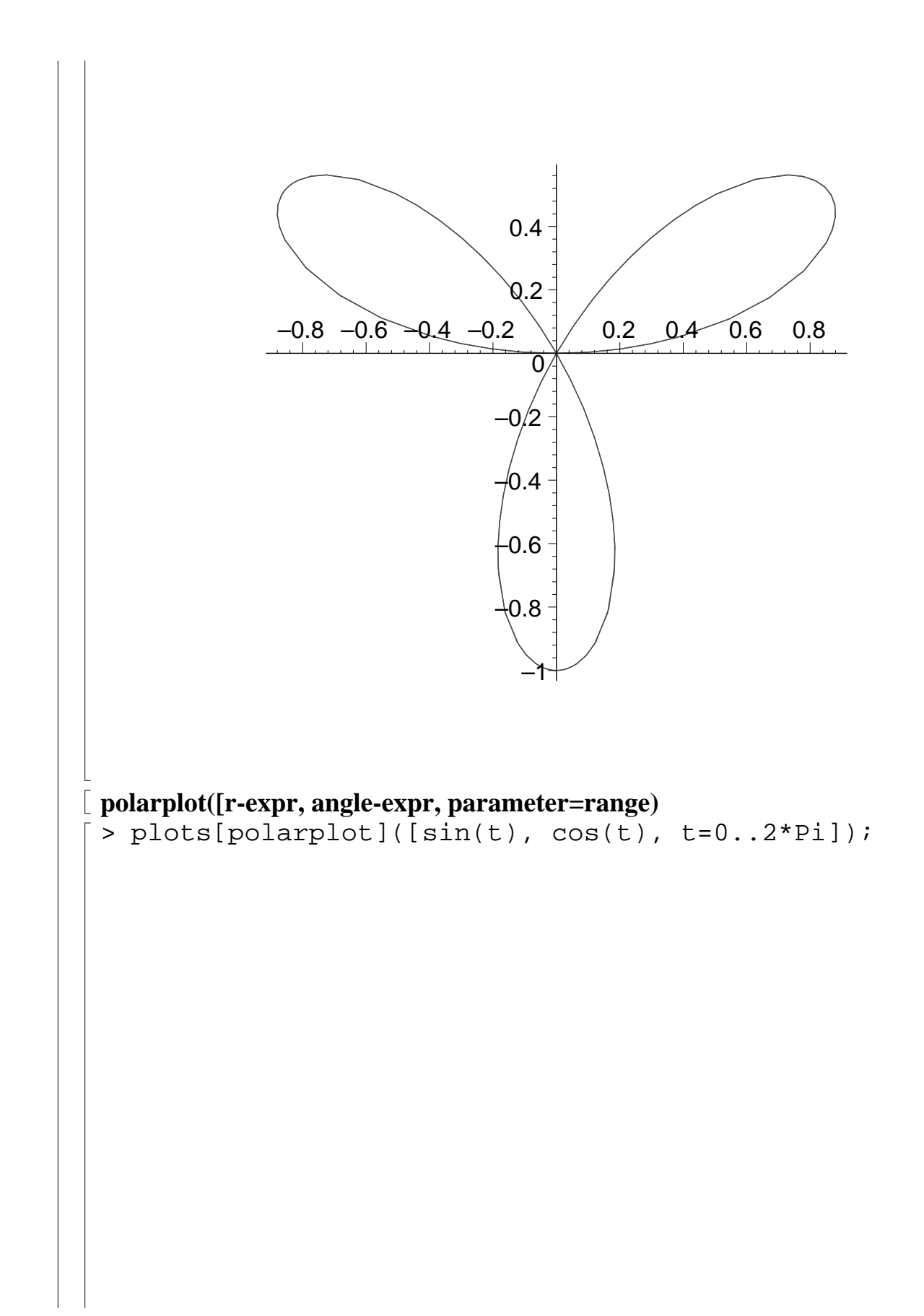

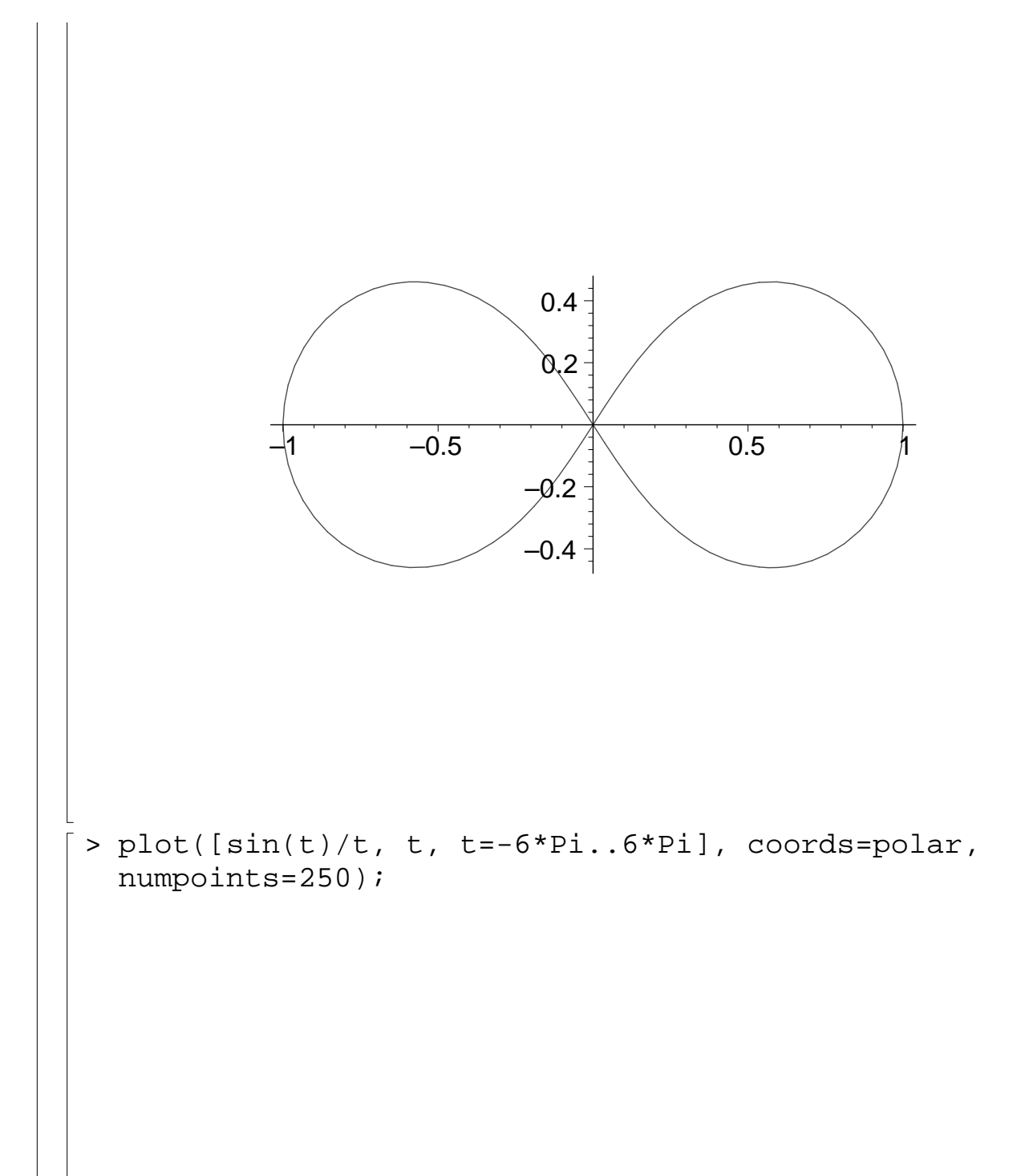

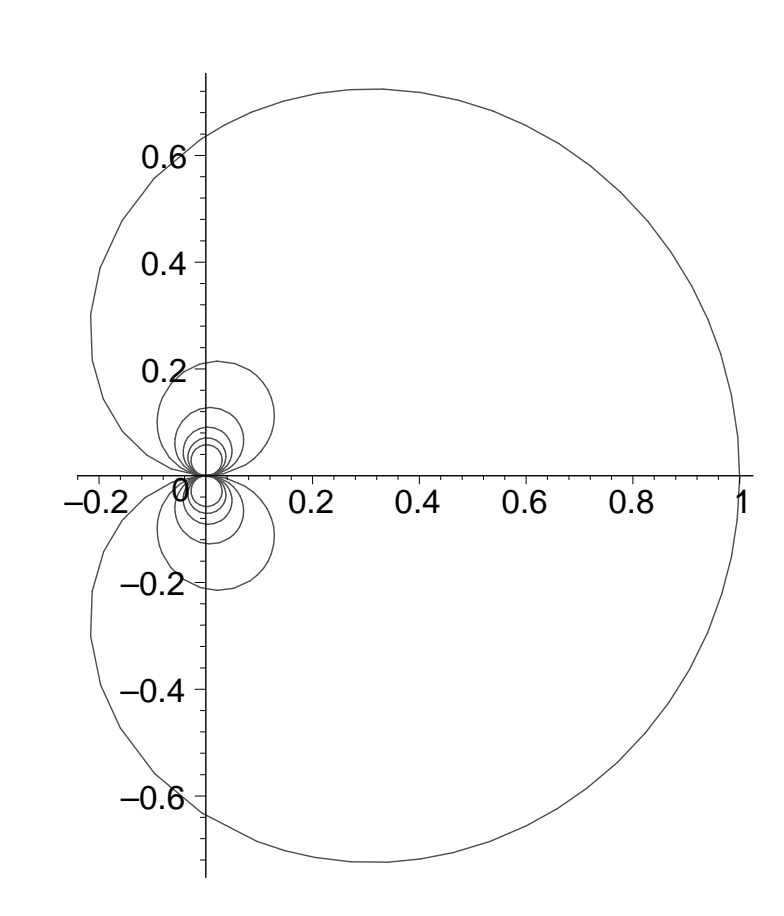

### **Krivka dana implicitne rovnici**

> implicitplot(x^3+y^3-5\*x\*y+1/5=0, x=-3..3, y=-3..3, grid=[50,50]);

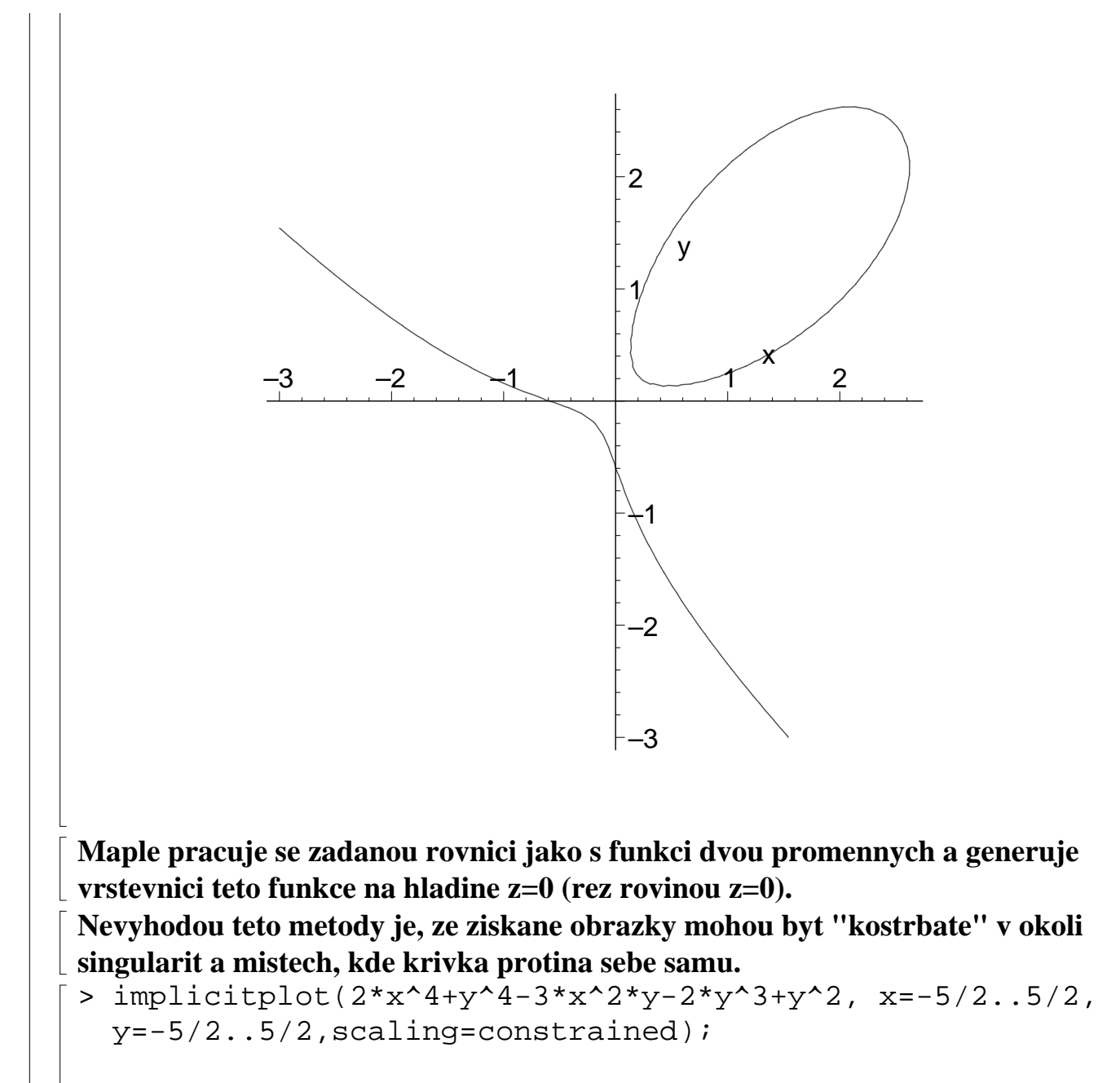

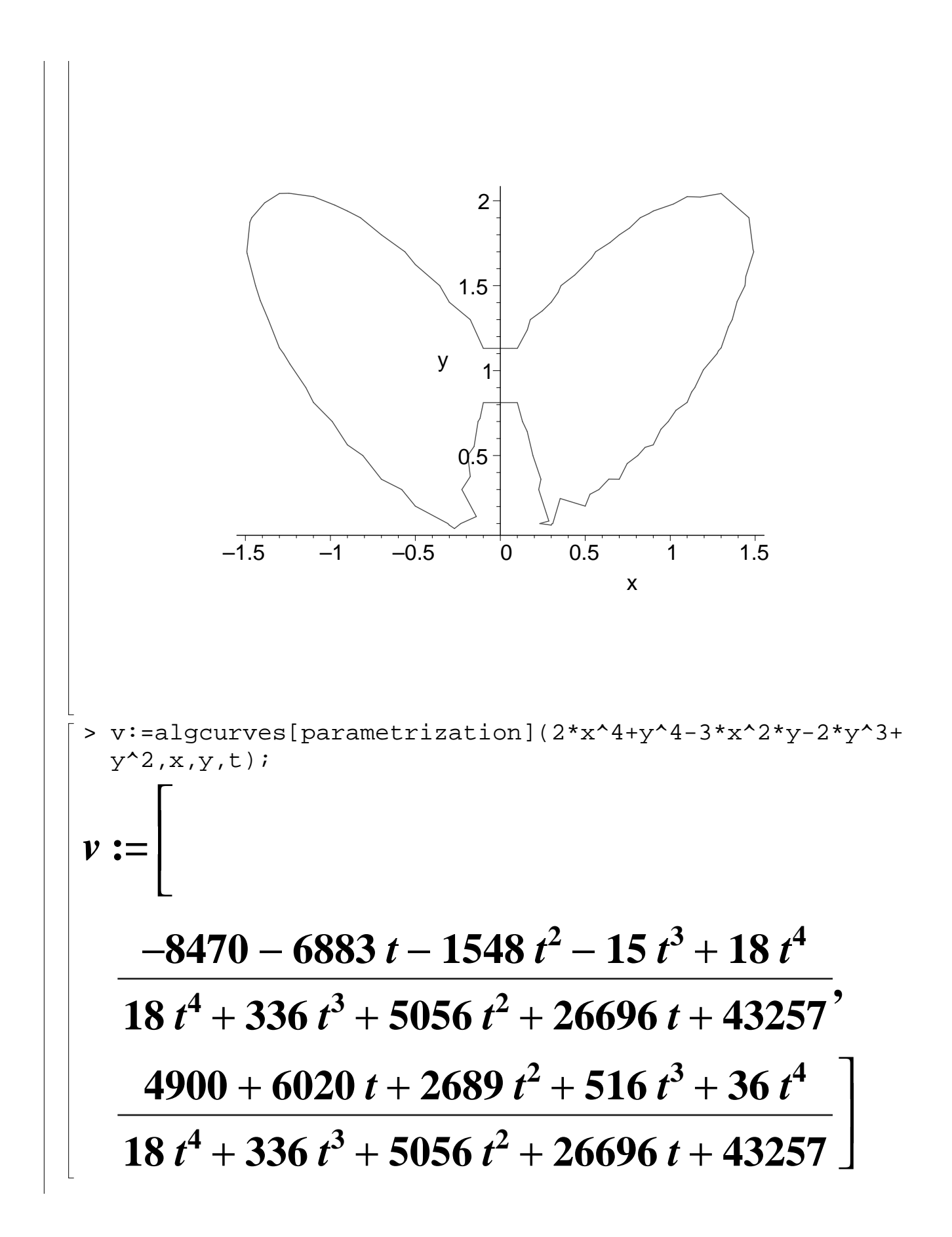

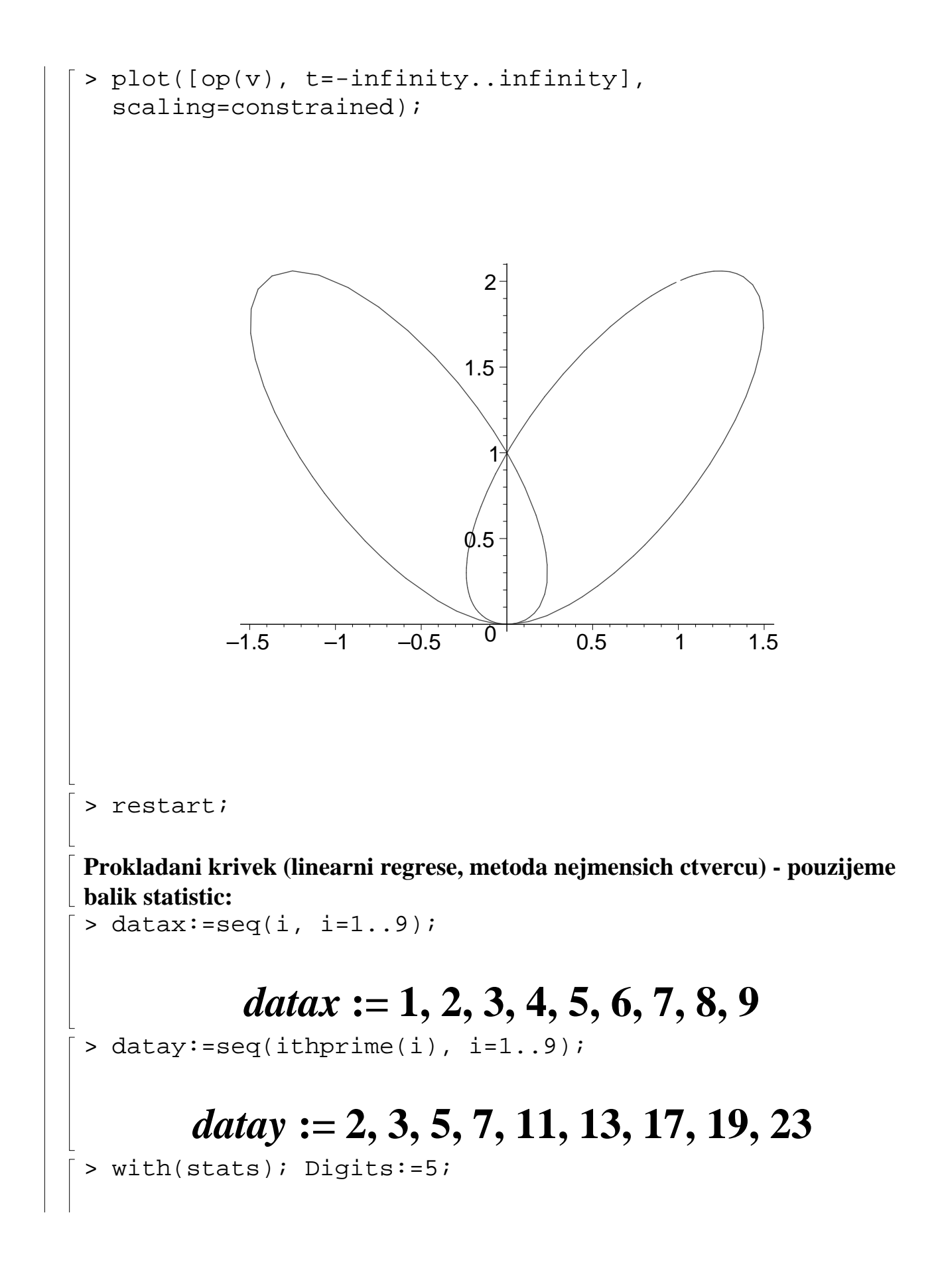

# [anova, describe, fit, importdata, random,

## $statevalf, statplots, transform$ ]

## *Digits* **:= 5**

> aproximace:=fit[leastsquare[[x,y], y=a\*x+b,  ${a,b}$ ]]([[datax],[datay]]);

#### $approximate := y = \frac{1}{10}$ **27** *x* **10 43 18**

 $> pair:=(x,y)->[x,y];$ plotpoints:=zip(pair, [datax],[datay]);

# $pair := (x, y) \rightarrow [x, y]$  $$

# $[ 5, 11 ], [ 6, 13 ], [ 7, 17 ], [ 8, 19 ], [ 9, 23 ]]$

> plot1:=plot(plotpoints, style=point):

 $\lceil$  > plot2:=plot(rhs(aproximace), x=0..10):

> plots[display]({plot1,plot2});

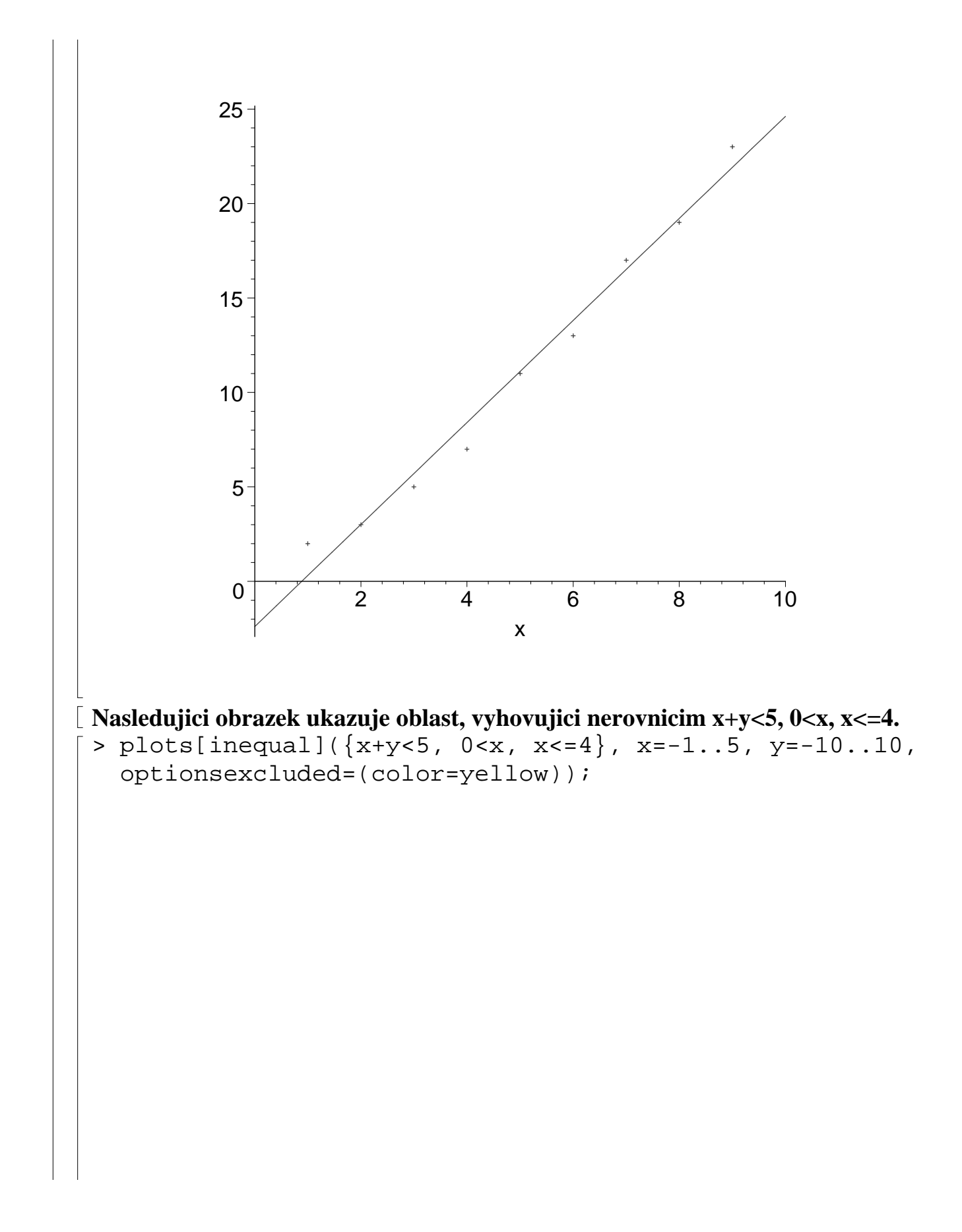

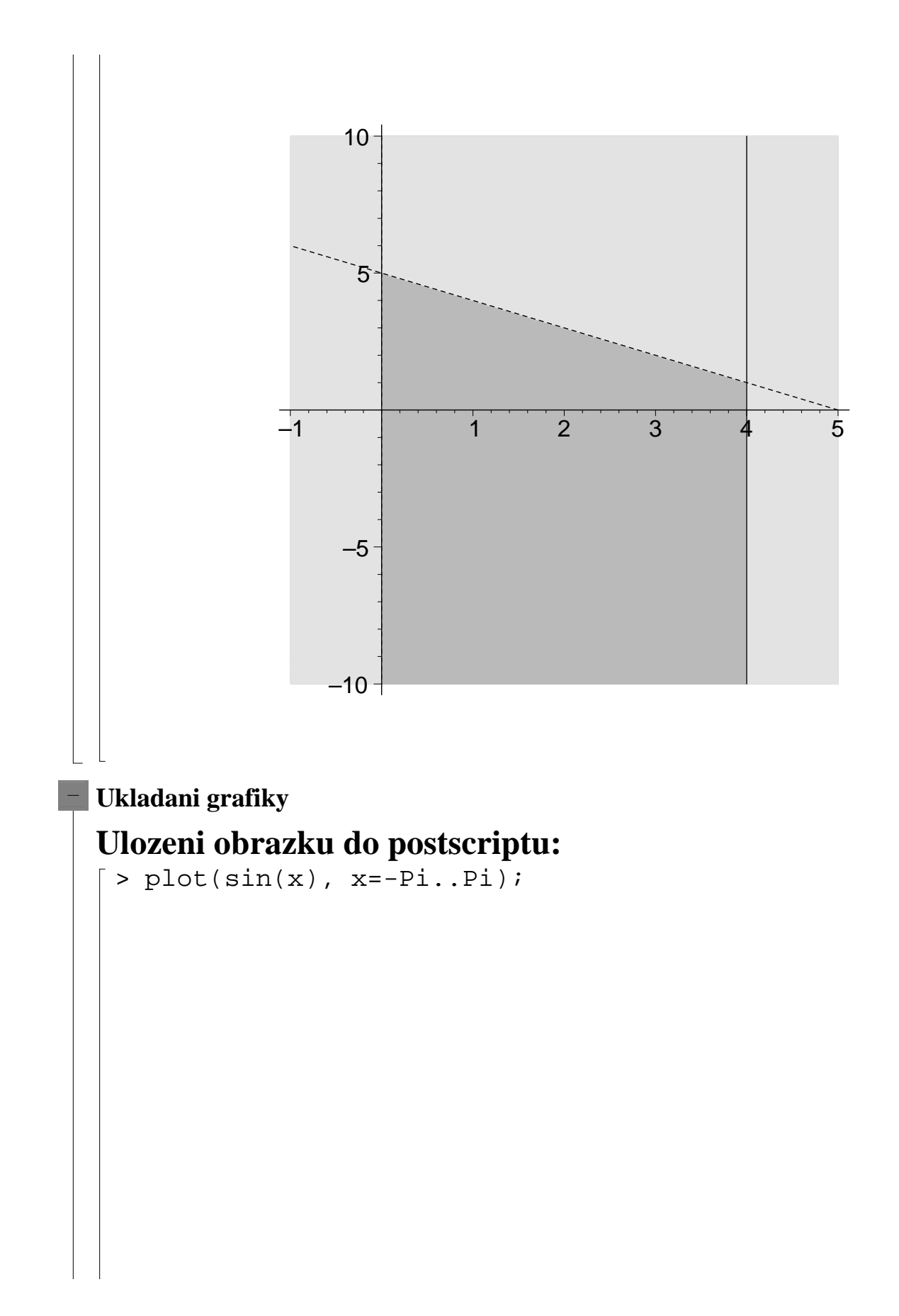

```
–1
                               ึก .ร
                               0.5
                                 1 -–3 –2 –1 1 2 3
                                             x
\lceil > G := 8: \rceilNejprve prikazem
 > plotsetup(cps, plotoutput="sin.eps", plotoptions= 
    "portrait,noborder,leftmargin=0,bottommargin=0");
 Maplu sdelime, ze ma graficky vystup ukladat do postscriptoveho souboru 
 sin.eps. Pote vygenerujeme obrazek, jehoz vystup se neobjevi na obrazovce, ale 
ulozi do souboru sin.eps v aktulanim adresari.
\lceil > G; \rceilZamezit kresleni ramecku kolem obrazku muzeme pouzitim 
 doplnujiciho parametru plotoptions=noborder. Vystup 
grafiky zpet do zapisniku vratime prikazem:
[ > plotsetup(default) ;
> ?plot[device]
\lceil >
```
# $\bigg| \bigg| >$